## МИНИСТЕРСТВО ОБРАЗОВАНИЯ И НАУКИ РОССИЙСКОЙ ФЕДЕРАЦИИ федеральное государственное бюджетное образовательное учреждение высшего образования «Тольяттинский государственный университет»

# Институт **математики, физики и информационных технологий** Кафедра **«Прикладная математика и информатика»**

09.03.03 ПРИКЛАДНАЯ ИНФОРМАТИКА

# ПРИКЛАДНАЯ ИНФОРМАТИКА В СОЦИАЛЬНОЙ СФЕРЕ

# **БАКАЛАВРСКАЯ РАБОТА**

## на тему «**Разработка элементов CRM-системы для компании ИП Миропласт»**

Студент О.Н. Агапова

Консультант по аннотации

Руководитель О.П. Михеева

Н.В. Ященко

## **Допустить к защите**

Заведующий кафедрой к.тех.н., доцент, А.В.Очеповский

 $\begin{array}{c} \n\text{w} \quad \text{w} \quad \$ 

Тольятти 2017

## **АННОТАЦИЯ**

Тема выпускной квалификационной работы «Разработка элементов CRMсистемы для компании ИП «Миропласт», выполнена Агаповой О.Н., студентом группы ПИб-1301.

CRM-система (Customer Relationship Management) – это система управление взаимоотношениями с клиентами. Под этим термином понимают, как методологию ведения бизнеса, так и программное обеспечение для ее автоматизации.

Целью бакалаврской работы является разработка элементов CRMсистемы для ИП «Миропласт».

Объектом исследования является процесс взаимоотношений с клиентами в компании «Миропласт».

Предмет исследования – автоматизация процессов взаимоотношений с клиентами в компании «Миропласт».

В первой главе выбирается технология концептуального моделирования, строится диаграмма основных процессов деятельности отдела продаж компании «Миропласт», проводится анализ существующих аналогов CRMсистем. Формулируется цель разработки системы и выделяются основные задачи, которые необходимо решить в ходе разработки автоматизированной информационной системы с элементами CRM-системы для компании «Миропласт».

Во второй главе рассматривается логическое проектирование информационной системы и строится её логическая модель. Описываются выявленные требования к аппаратно-программному обеспечению автоматизированной информационной системы.

В третьей главе проводится физическое проектирование, описываются функции автоматизированной информационной системы и производится расчет показателей экономической эффективности проекта.

В работе 47 страниц, 16 рисунков, 9 таблиц, 2 приложения.

### **ABSTRACT**

The title of the given graduation work is «Development of elements of the CRM-system for the company Miroplast».

The CRM-system (Customer Relationship Management) - a system of customer relationship management. The CRM-system is the management of business and software for its automation.

The aim of the work is to develop the elements of the CRM-system for Miroplast.

The object of the graduation work is process of relations with customers in the company Miroplast.

The subject is automation of the processes of relations with customers in the company Miroplast.

In the first chapter the technology of conceptual modeling is chosen and diagram of the main processes of activity of the sales department of the company Miroplast is constructed. When analysis of existing analogues of CRM-systems, the aim for development was set and the main tasks were identified.

Second chapter describes designing of models «use case» and «сlass diagram». Also conceptual and logical data models are designed. We describe all identified requirements for the hardware and software of the automated information system.

In the third chapter a physical data model is designed, the functions of the automated information system and the computation of the economic efficiency of the project is described.

The result of work is the developed information system, which increases the efficiency of client relations and company earnings.

# **СОДЕРЖАНИЕ**

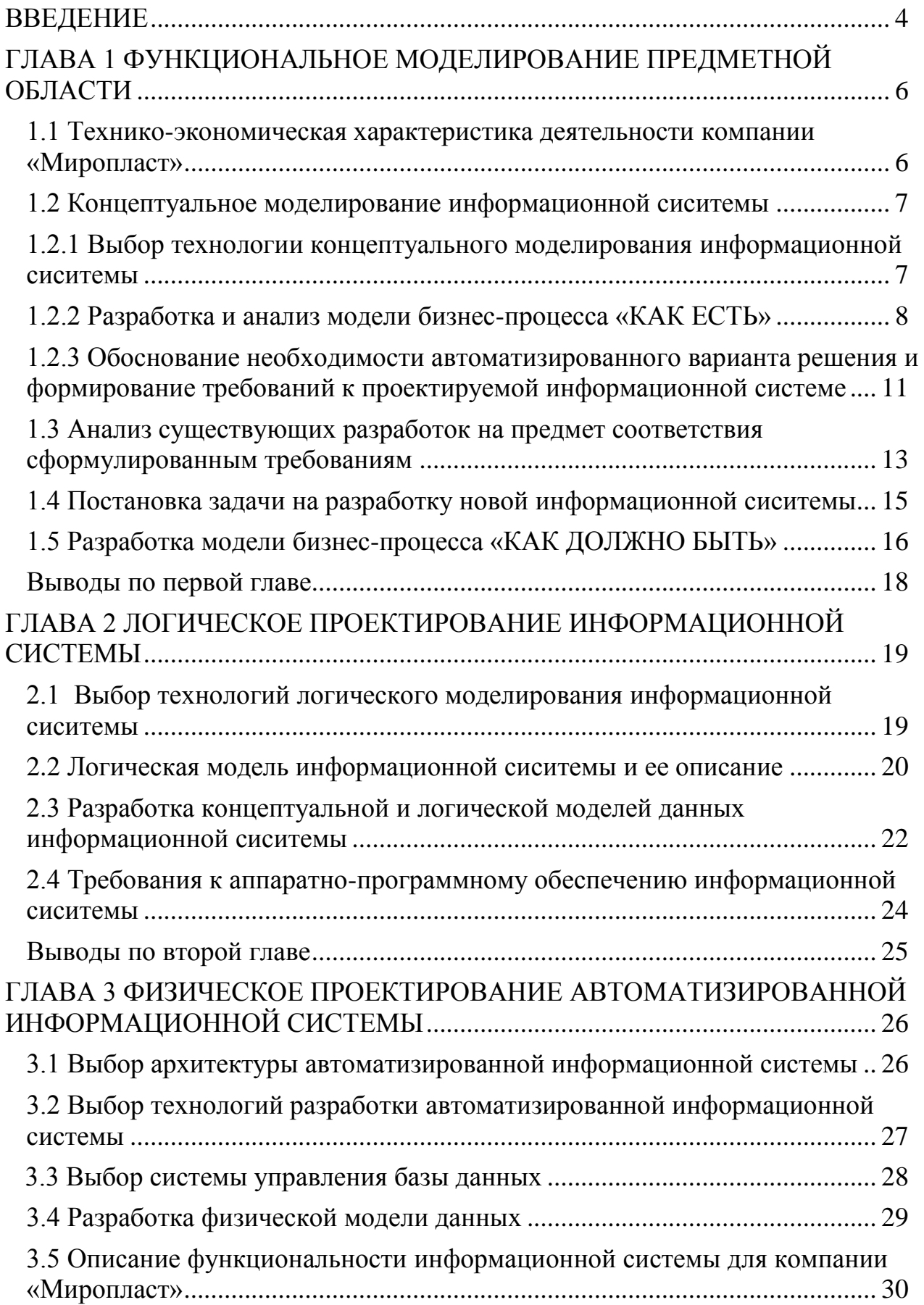

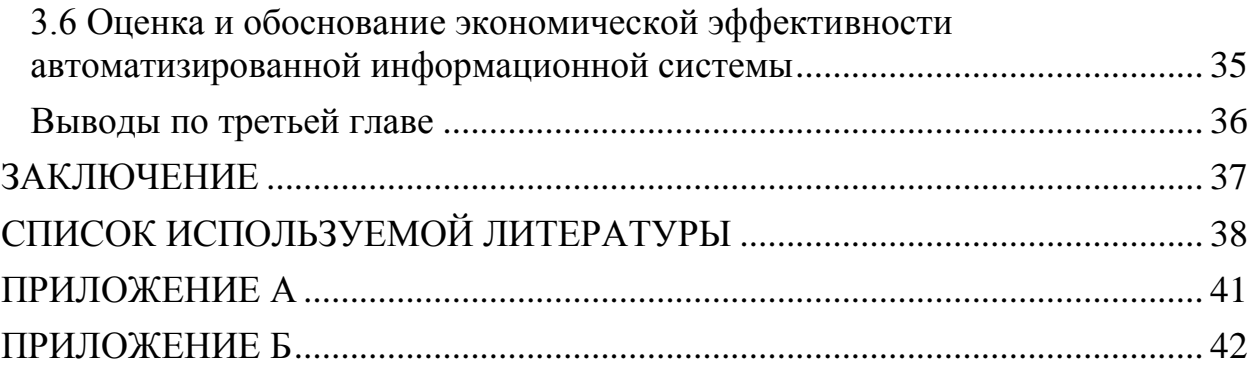

### **ВВЕДЕНИЕ**

<span id="page-5-0"></span>CRM-система (Customer Relationship Management) – это система управление взаимоотношениями с клиентами. Под этим термином понимают, как методологию ведения бизнеса, так и программное обеспечение для ее автоматизации. CRM-системы позволяют облегчить работу сотрудников компании, где присутствует активный оборот ресурсов, используется обширная клиентская база и применяются различные бизнес-процессы и услуги.

CRM-система – это специальный подход к ведению бизнеса, при котором центром деятельности компании становится клиент. Основная цель внедрения CRM-системы на предприятии - это создание платформы по привлечению новых клиентов, а также развитию отношений с действующими клиентами. CRM-система - это ключевой инструмент для завоевания и удержания клиентов любой производственной или коммерческой организации. Она минимизирует человеческий фактор при работе с клиентами и повышает прозрачность деятельности менеджеров в сфере продаж и клиентского обслуживания.

Целью бакалаврской работы является разработка элементов CRMсистемы для ИП «Миропласт».

Объектом исследования работе  $\bf{B}$ ланной является процесс взаимоотношений с клиентами в компании «Миропласт».

Предмет исследования - автоматизация процессов взаимоотношений с клиентами в компании «Миропласт».

Для достижения поставленной цели в работе решаются следующие задачи:

изучение предметной области и описание проблем, связанных с  $\bullet$ отсутствием автоматизированной информационной системы;

- анализ существующих CRM-систем;  $\bullet$
- анализ составляющих элементов CRM-систем;
- выбор технологий разработки;  $\bullet$

 $\overline{\mathcal{L}}$ 

- выбор архитектуры ИС;
- выбор СУБД;
- оценка экономической эффективности проекта.

При написании работы использовались методы исследования: анализ, системный подход, методы моделирования бизнес-процессов при помощи Caseсредств. Так же в работе использовались учебные пособия, стандарты и материалы по моделированию и проектированию программных средств.

В первой главе была выбрана технология концептуального моделирования, построена диаграмма основных процессов деятельности отдела продаж компании «Миропласт». Также был проведен анализ существующих аналогов CRM-систем, поставлена цель и задачи для разработки автоматизированной информационной системы с элементами CRM-системы для компании «Миропласт».

Во второй главе рассматривается логическое проектирование информационной системы и строится её логическая модель. Описываются выявленные требования к аппаратно-программному обеспечению автоматизированной информационной системы.

В третьей главе проводится физическое проектирование, описываются функции автоматизированной информационной системы и производится расчет показателей экономической эффективности проекта.

Данная работа выполнялась по заказу организации. Результат работы планируется к внедрению в организацию ИП «Миропласт».

# **ГЛАВА 1 ФУНКЦИОНАЛЬНОЕ МОДЕЛИРОВАНИЕ ПРЕДМЕТНОЙ ОБЛАСТИ**

# <span id="page-7-0"></span>**1.1 Технико-экономическая характеристика деятельности компании «Миропласт»**

Торгово-монтажная компания «Миропласт» начала свою деятельность с 2012 года. Основателем и руководителем является Берус Наталья Вячеславовна. Основное направление деятельности компании – производство пластиковых окон, оконных и дверных блоков, конструкции для остекления лоджий и балконов, а так же монтаж окон для бань и саун. Организационная структура предприятия «Миропласт» представлена в виде схемы на рисунке 1.1.

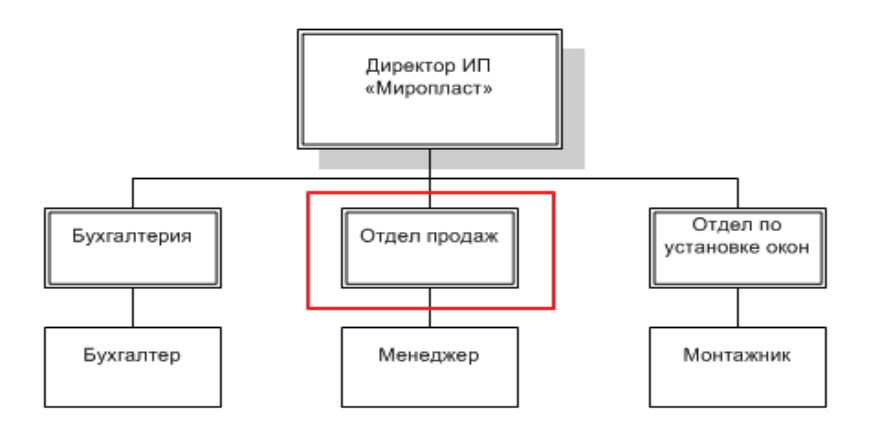

Рисунок 1.1 – Схема организации отделов в компании «Миропласт»

Рассмотрим цели и задачи выделенного на рисунке отдела. Главной целью отдела продаж является увеличение количества продаж товаров и услуг компании. Для выполнения поставленной цели, менеджеры компании «Миропласт» ставят перед собой следующие задачи:

1. Увеличение количества заказов и перспективности заключенных договоров.

- 2. Эффективная работа с клиентами.
- 3. Введение базы данных.
- 4. Сохранение постоянных клиентов и привлечение новых.
- 5. Установление доверительных отношений с клиентами.

# <span id="page-8-0"></span>1.2 Концептуальное моделирование информационной системы 1.2.1 Выбор технологии концептуального моделирования информационной системы

<span id="page-8-1"></span>Выберем технологию концептуального моделирования, проведя сравнительный анализ трех наиболее известных нотаций концептуального моделирования информационной системы: IDEF0, ARIS, UML.

IDEF0 (Integration Definition for Function Modeling) – нотация, которая описывает и формализует бизнес-процессы, основанная на методологии и стандартах функционального моделирования [18].

Modeling UML (Unified) Language) – унифицированный ЯЗЫК моделирования, который представляет собой графическую нотацию. предназначенную для моделирования и описания всех процессов, протекающих при разработке проекта [18].

ARIS (Architecture of Integrated Information Systems) – методология, а так же комплекс средств, который формализует информацию, анализирует и оптимизирует деятельность предприятия и представляет ее в виде графических моделей [18].

Результаты анализа представим в таблице 1.1.

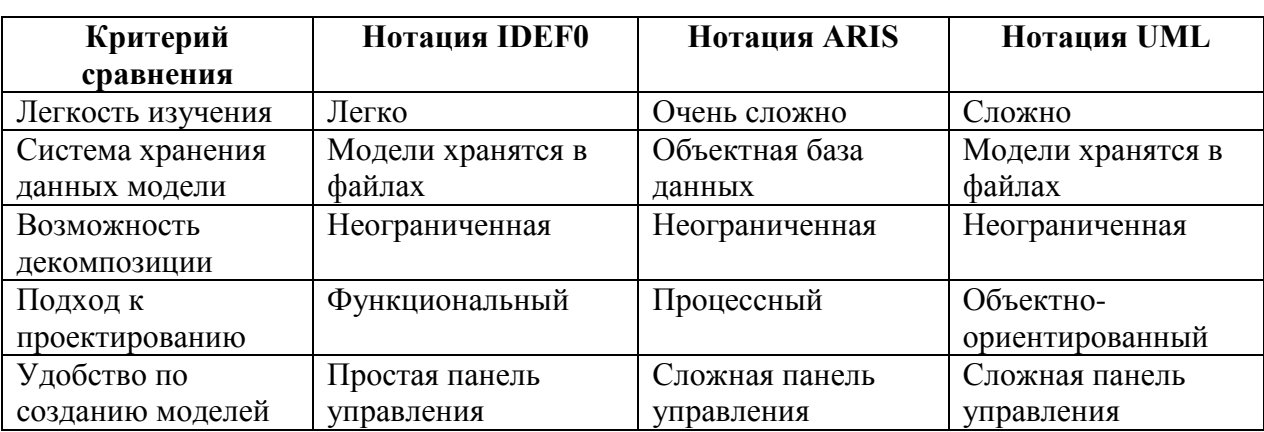

Таблица 1.1 – Сравнительный анализ методологий

Из таблицы видно, что наиболее подходящей является нотация IDEF0, которая легка в изучении, удобна в создании моделей и имеет функциональный подход к проектированию. UML и ARIS имеют сложную панель управления, а

 $\overline{7}$ 

так же чрезвычайно трудны для восприятия и изучения. Проанализировав и выбрав технологию концептуального моделирования, перейдем к созданию модели бизнес-процесса «КАК ЕСТЬ».

### **1.2.2 Разработка и анализ модели бизнес-процесса «КАК ЕСТЬ»**

<span id="page-9-0"></span>Модель AS-IS - «КАК ЕСТЬ», модель существующего процесса или функции. При построении функциональной модели фиксируются процессы и объекты, которые осуществляются на предприятии. Обследование бизнеспроцессов является неотъемлемой составляющей при разработке проекта или развития системы [19].

Модель AS-IS процесса «Формирование и обработка заявок» в нотации IDEF0, выполненная с использованием CASE-средства Ramus, представлена на рисунке 1.2. На контекстной модели отражен бизнес-процесс основной деятельности менеджера компании «Миропласт».

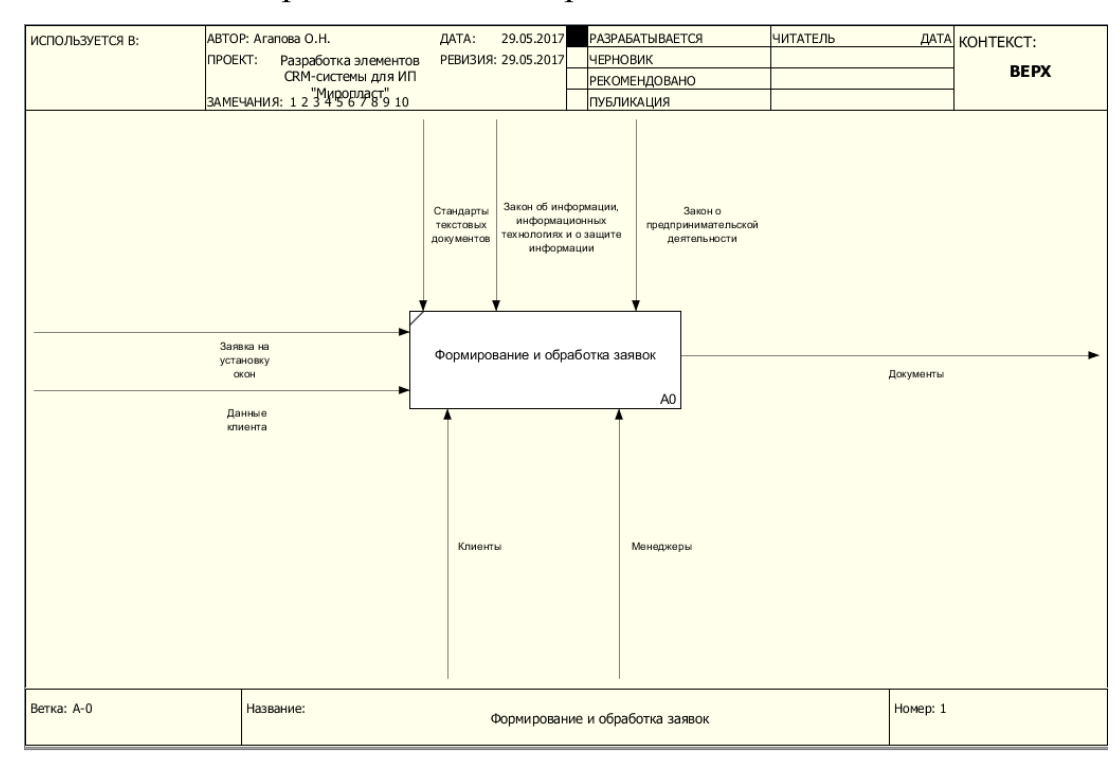

Рисунок 1.2 – Контекстная модель AS-IS

На вход процесса «Формирование и обработка заявок» поступают данные клиента и его заявка на установку окон. На выходе из процесса А0 клиент получает нужные документы. Что бы лучше понять структуру главного процесса необходимо разбить систему на подсистемы, и каждую подсистему описать отдельно. Рассмотрим более подробно процессы декомпозиции:

1. Процесс «Добавление нового клиента и просмотр существующих» подразумевает, что клиент подаёт заявку на установку окон, сотрудник организации вносит полученные данные.

2. Процесс «Добавление новой заявки на установку **OKOH>>** подразумевает, что сотрудник организации вносит данные о новой заявке, делает расчет полной стоимости услуг и подсчитывает предоплату.

3. Процесс «Формирование документов» подразумевает выбор шаблона документа и заполнение его данными клиента, далее обе стороны подписывают документ, и сотрудник компании выдает копию документа клиенту. Этот процесс является заключительным.

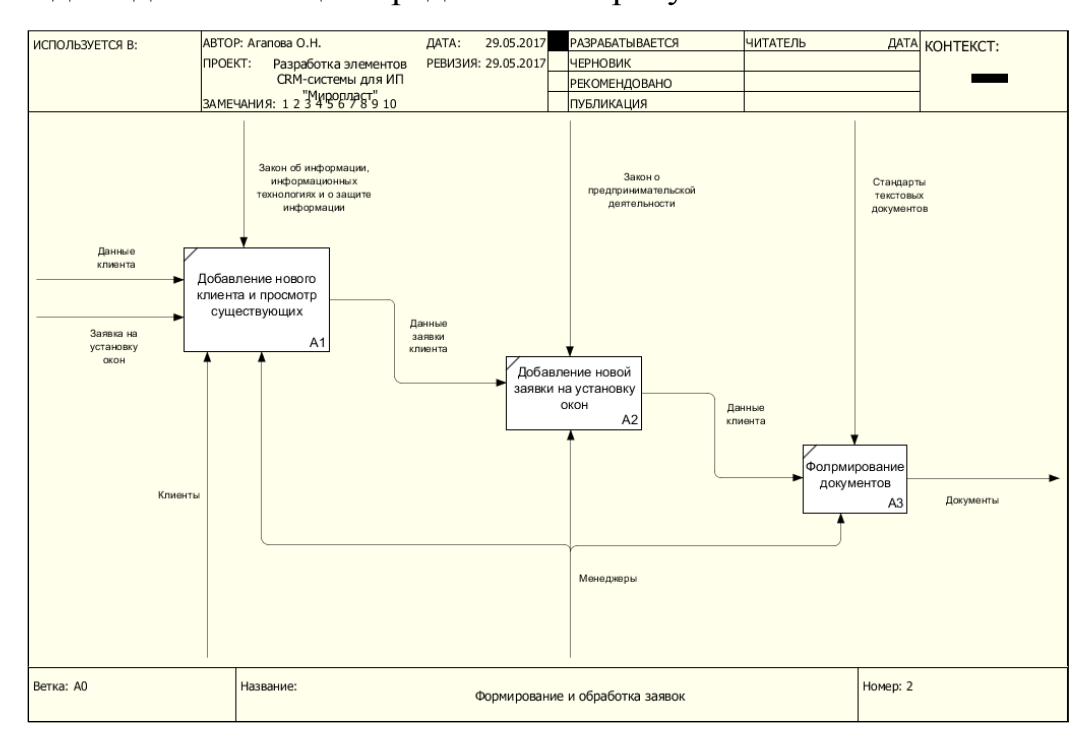

Модель декомпозиции представим на рисунке 1.3.

Рисунок 1.3 - Декомпозиция контекстной модели AS-IS

Проведем декомпозицию процессов А2 и А3, которые необходимо автоматизировать. Рассмотрим декомпозицию процесса А2, результат которого представлен на рисунке 1.4.

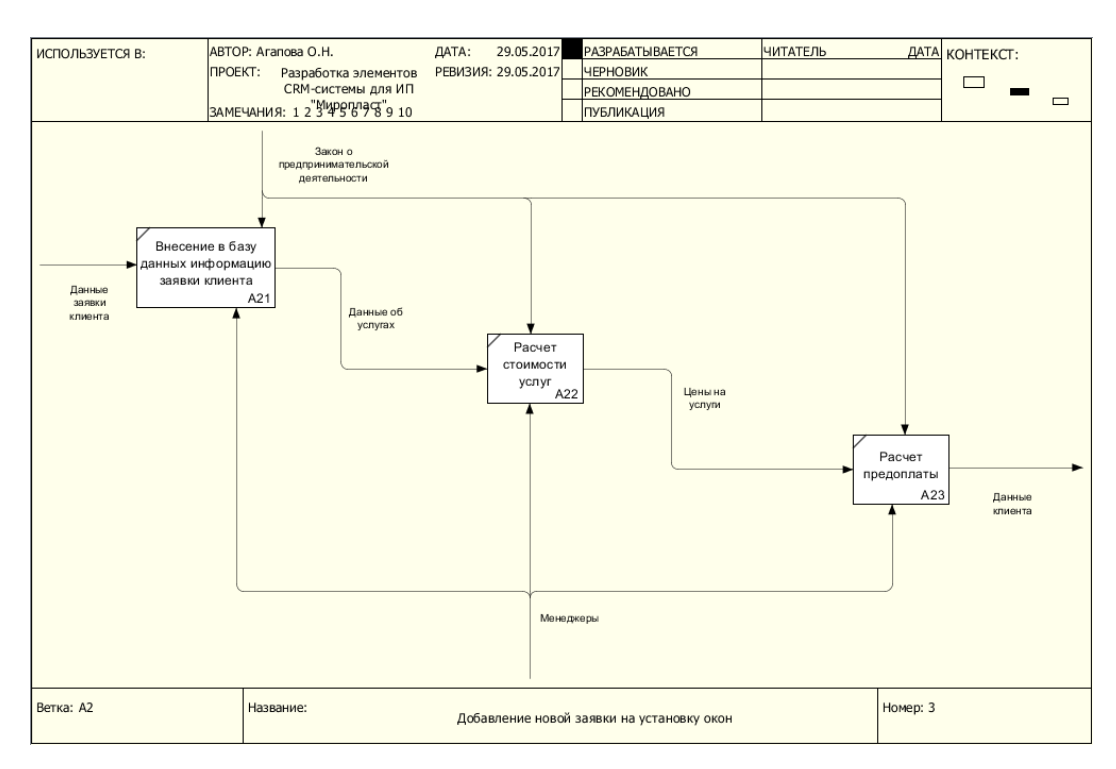

Рисунок 1.4 – Декомпозиция процесса «Добавление новой заявки на установку

окон»

Далее рассмотрим декомпозицию процесса A3, результат которого представлен на рисунке 1.5.

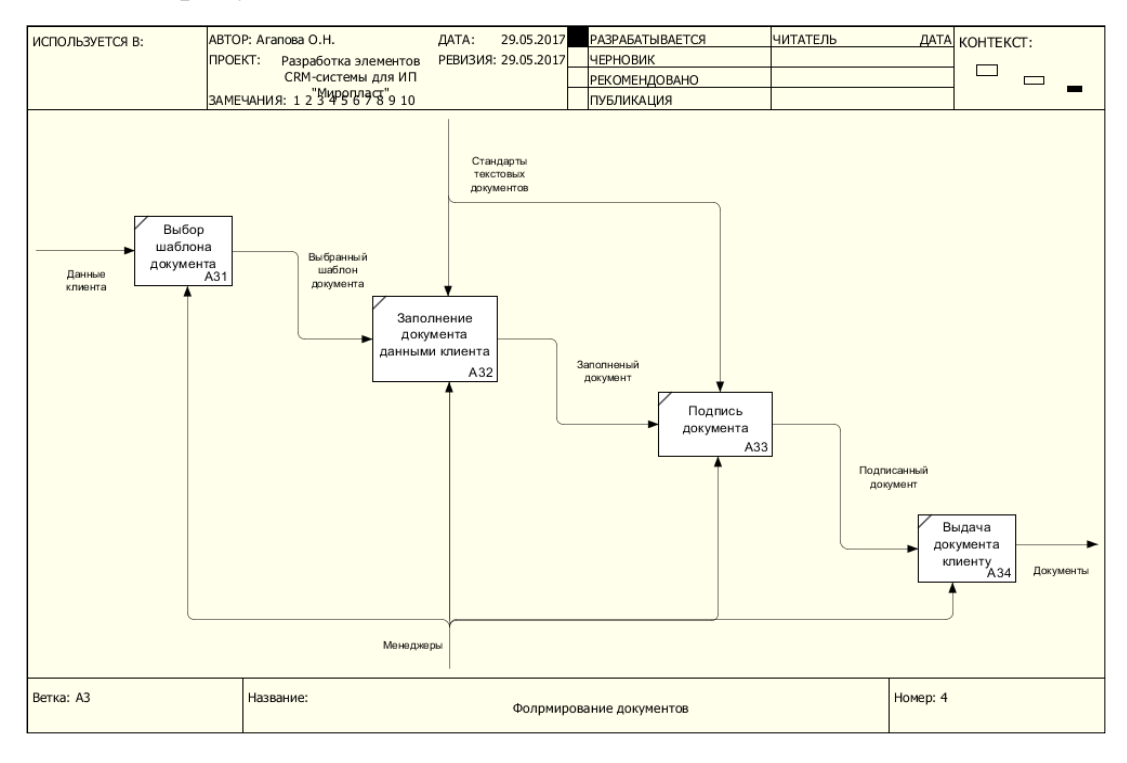

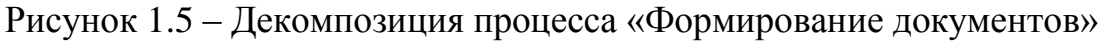

После проведённого анализа процесса «Формирование и обработка заявок» деятельности отдела продаж, используя структурное моделирование, перейдем к формированию требований к проектируемой информационной системе.

# <span id="page-12-0"></span>1.2.3 Обоснование необходимости автоматизированного варианта решения и формирование требований к проектируемой информационной

### системе

FURPS+ - классификация требований к программным системам. классификации версия требований FURPS. расширенная которая расшифровывается следующим образом:

- Functionality функциональные требования;
- $\bullet$ Usability - требования к удобству использования;
- Reliability требования к надежности;  $\bullet$
- Performance требования к производительности;
- Supportability требования к поддержке.

Дополнительно включает в себя ограничения, разделенные на следующие группы требований:

- Design ограничения проектирования;
- Implementation ограничения разработки;
- Interface ограничения на интерфейсы;
- Physical физические ограничения.

«Добавление Процессы новой заявки на установку **OKOH>>**  $\overline{M}$ «Формирование документов», входящие  $\bf{B}$ состав бизнес-процесса «Формирование и обработка заявок», обладают следующими недостатками:

1. Долгий ненадежный  $\overline{M}$ процесс формирования документов сотрудниками организации. Данный недостаток может быть устранен путем автозаполнения документов при помощи добавления в проектируемую информационную систему соответствующих функций.

2. Отсутствие автоматизированного добавления, поиска клиентов и их заявок. Данный недостаток может быть устранен путем добавления в информационную систему функций отслеживание всех заявок клиента, создавая в процессе необходимые документы, которые хранятся в базе данных. Таблица 1.2 – Требования к системе

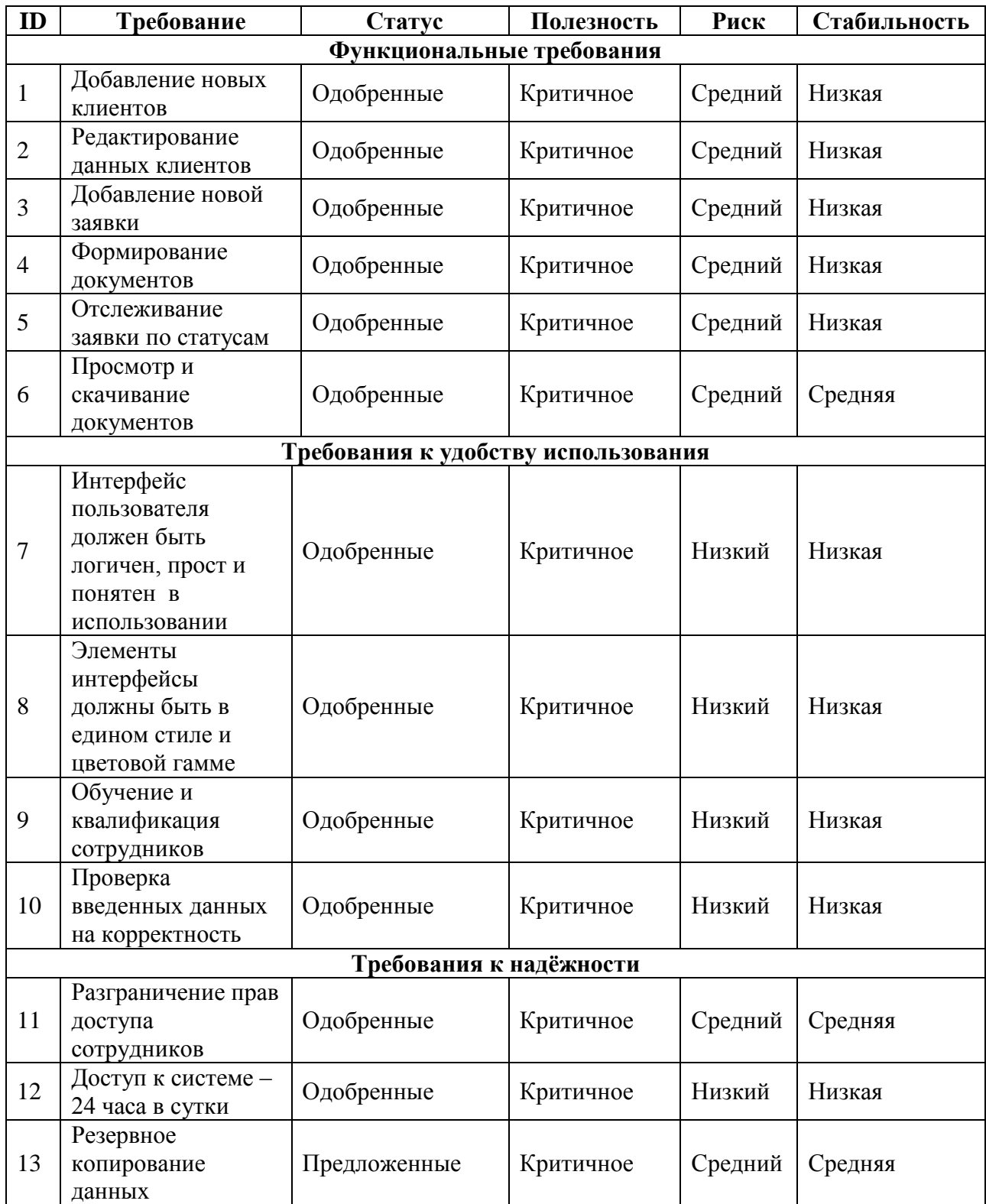

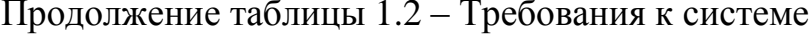

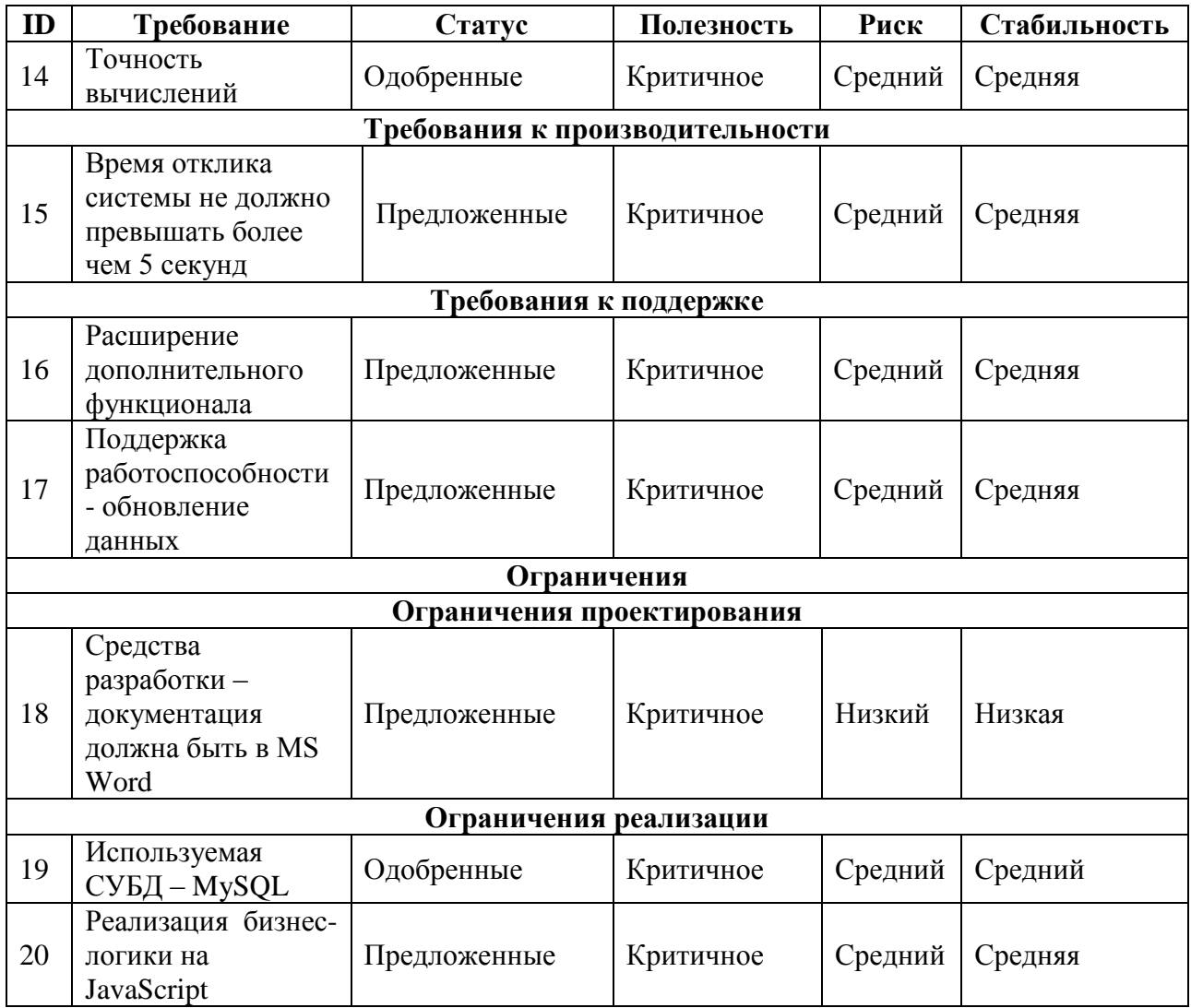

После того, как выявлены все недостатки и требования, которые таблице 1.2, далее необходимо произвести анализ уже представлены в существующих аналогов.

# 1.3 Анализ существующих разработок на предмет соответствия сформулированным требованиям

<span id="page-14-0"></span>Рассмотрим существующие аналоги CRM-систем. Проведем анализ и определимся с предложенными элементами информационной системы. Это необходимо для определения преимуществ, для того, чтобы выбрать направление проектирования. Далее будут представлены аналоги CRM-систем.

1. Битрикс24, пользовательский интерфейс изображен на рисунке 1.6.

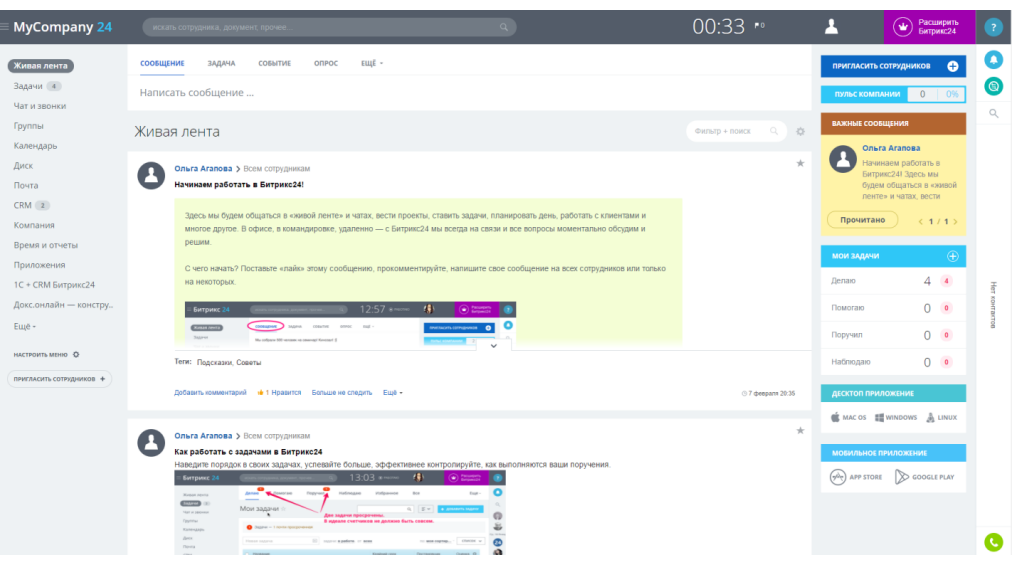

Рисунок 1.6 – Битрикс24

Воспользовавшись пробной версией, с которой можно ознакомиться по адресу [https://www.bitrix24.ru/.](https://www.bitrix24.ru/) Представляет собой информационную систему для организации работы компании.

Имеет ряд преимуществ, таких как:

- облачное хранение данных;  $\bullet$
- $\bullet$ многофункциональное управление продажами;
- IP-телефония;  $\bullet$
- мобильность.

2. CRM-линейка bmp'online, пользовательский интерфейс изображен на рисунке 1.7.

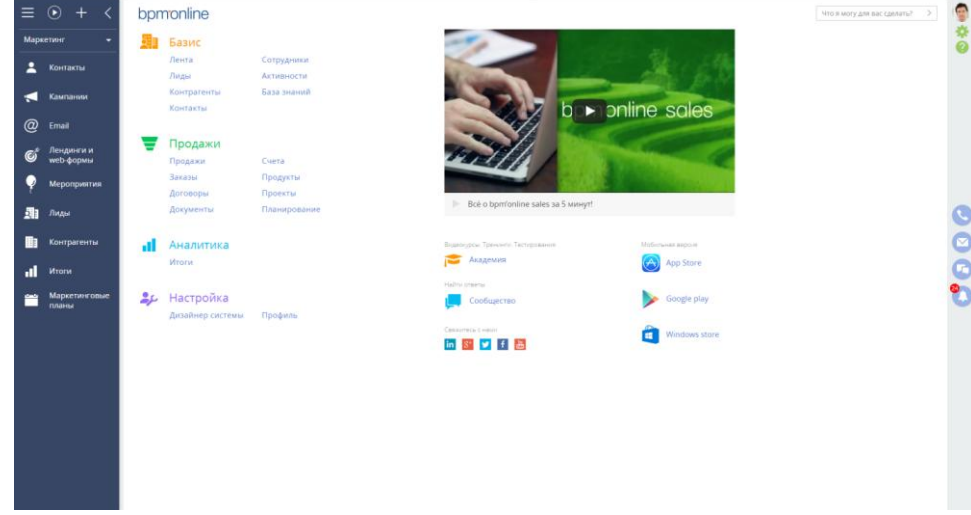

Рисунок 1.7 – CRM-линейка bmp'online

CRM-продукты на платформе bpm'online помогают компаниям управлять отношениями с клиентом: от привлечения до обслуживания и повторных продаж, так же система имеет множество удобных функций:

- $\bullet$ управление лидами;
- многофункциональный документооборот;  $\bullet$
- удобное управление заказами;
- возможность управление сервисом;
- интуитивно-понятный интерфейс;
- возможность создавать и развивать маркетинговые планы.

Представим в таблице 1.3 достоинства и недостатки рассмотренных CRM-систем.

Таблица 1.3 – Сравнение аналогичных информационных систем.

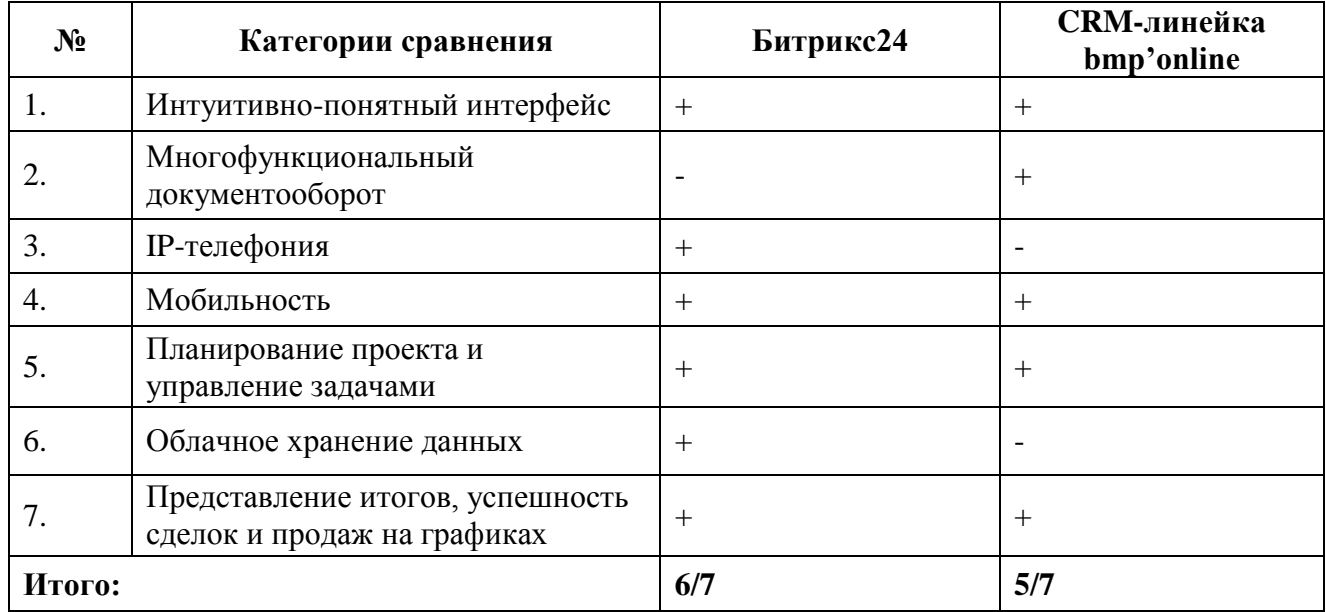

Проанализировав преимущества CRM-систем, определимся с элементами и поставим задачу на проектирование и разработку новой информационной системы.

## **1.4 Постановка задачи на разработку новой информационной**

### **системы**

<span id="page-16-0"></span>Разрабатываемая информационная система с элементами CRM-системы будет использоваться в компании по установке окон, для того что бы работа

более эффективной  $\overline{M}$ быстрой. Цель менеджера стала создания автоматизированной информационной системы является обеспечение качественного и надежного выполнения учета и формирования документов, а также простое и удобное в использовании отслеживание заявок. Анализ существующих аналогов CRM-систем, рассматриваемых в пункте 1.3, показал определенные недостатки информационных систем, поэтому для достижения поставленной цели создания информационной системы с элементами CRMсистемы были сформированы основные требования:

1. Введение базы данных, которая содержит всю информацию о клиенте и его контактах, которые помогут осуществить связь сотрудника с клиентом.

2. Интуитивно-понятный интерфейс ДЛЯ сотрудников компании, который поможет быстро разобраться с функционалом информационной системы, так же менеджер будет четко понимать, что произойдет после того, как он заполнит форму. Часть функционала сделать иконками, которые всем понятны и знакомы, чем размещать ссылки.

3. Автозаполнение шаблонов документов ПОЗВОЛИТ исключить появление ошибки и сократит время на рутинное заполнение данными документов.

4. Централизованное хранение всех документов в базе данных, просмотр в любой момент времени и возможность скачивать.

Сотрудники компании «Миропласт» тратят много времени и сил на выполнение лишних задач. Именно поэтому необходима автоматизированная информационная система с элементами CRM-системы, которая позволит сократить время и обеспечит более качественное и надежное выполнение процессов.

### 1.5 Разработка модели бизнес-процесса «КАК ДОЛЖНО БЫТЬ»

<span id="page-17-0"></span>При создании контекстной диаграммы «КАК ДОЛЖНО БЫТЬ» (ТО-ВЕ), представленной на рисунке 1.8, внедряется механизм «Автоматизированная

информационная система», который отвечает за автоматизацию бизнеспроцессов формирования и обработки заявок.

Проведем декомпозицию этого процесса, результат которого представлен на рисунке 1.9.

С помощью автоматизированной информационной системы с элементами CRM-системы сотрудники компании могут организовать, создавать и управлять запросами клиентов, а также отслеживать все заявки.

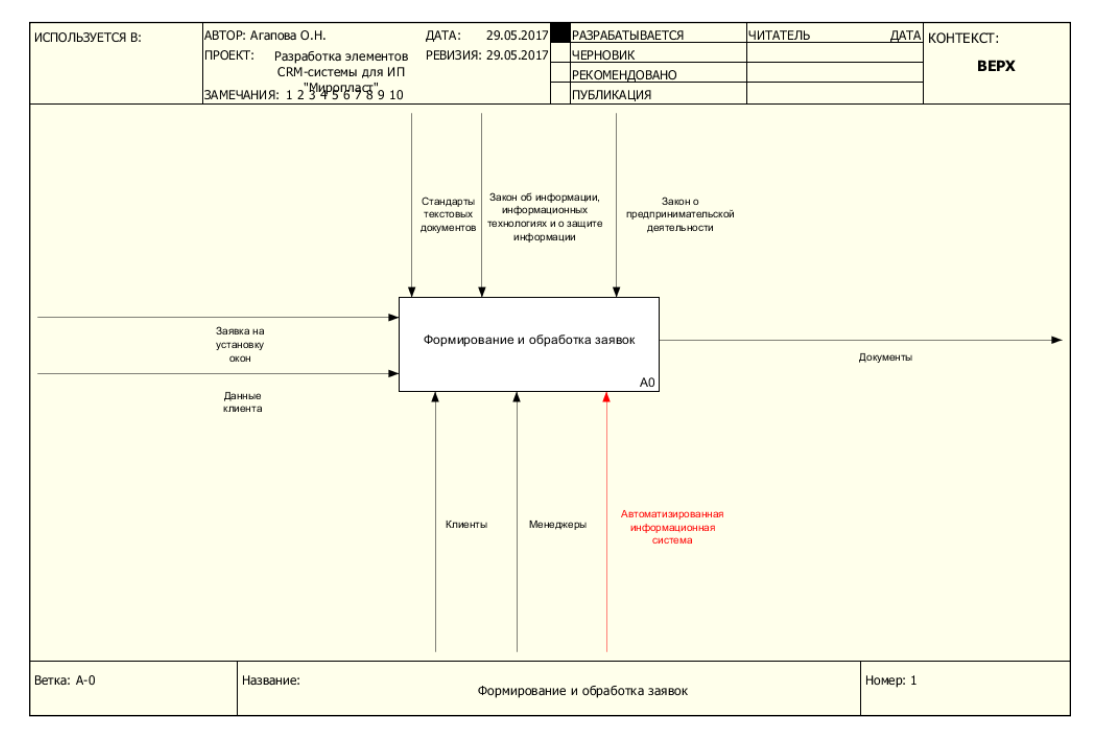

Рисунок 1.8 – Контекстная модель TO-BE

Для работы с системой необходимо будет пройти авторизацию. Добавлять новых сотрудников может только директор компании «Миропласт».

Автоматизированное формирования документов путем автозаполнения позволит сотрудникам сократить время на создание и исключить возможность допущения ошибки при ручном заполнении. Так же автоматизированная информационная система позволит просматривать все необходимые документы, которые хранятся в базе данных.

Декомпозиция контекстной модели представлена на рисунке 1.9.

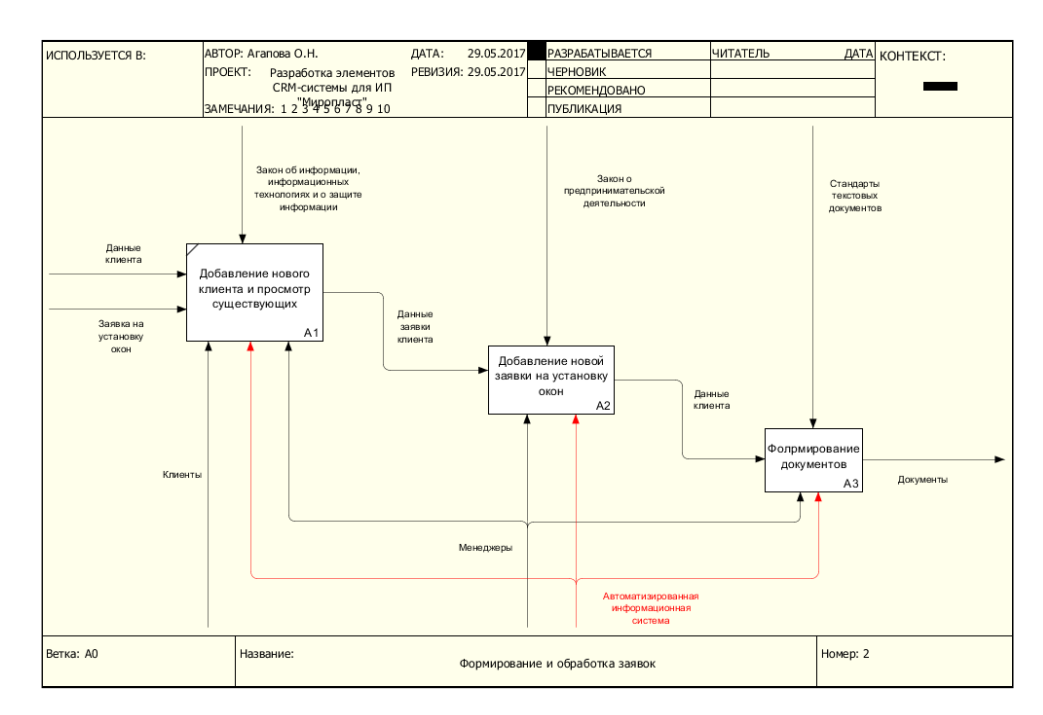

Рисунок 1.9 – Декомпозиция контекстной модели TO-BE

Таким образом, система поможет эффективно справиться со сложной и обширной процедурой продаж, повысит скорость работы сотрудников и сократит количество допускаемых ошибок.

### **Выводы по первой главе**

<span id="page-19-0"></span>В первой главе была выбрана технология концептуального моделирования, построена диаграмма основных процессов деятельности отдела продаж компании «Миропласт». Также был проведен анализ существующих аналогов CRM-систем, поставлена цель разработки и выделены основные задачи, которые послужили основанием для необходимости разработки автоматизированной информационной системы с элементами CRM-системы для компании «Миропласт».

# **ГГЛАВА 2 ЛОГИЧЕСКОЕ ПРОЕКТИРОВАНИЕ ИНФОРМАЦИОННОЙ СИСТЕМЫ**

# <span id="page-20-1"></span><span id="page-20-0"></span>**2.1 Выбор технологий логического моделирования информационной системы**

Следующим этапом моделирования является логическое моделирование, которое представляет собой процедуру проверки функционирования логической схемы, основанной на конкретной модели данных. Методология реализуется через конкретные технологии и поддерживающие их стандарты, методики.

CASE – автоматизированная разработка программного обеспечения. CASE-средства – представляет собой набор инструментов и методов для проектирования программного продукта.

CASE-средства обеспечивают процесс разработки и помогают создавать практически готовый к применению продукт. Применяя эту технологию, сокращается время разработки и количество ошибок, а так же повышается эффективность работы. CASE-средства представляют собой набор инструментальных средств, которые позволяют моделировать и анализировать предметную область на всех этапах разработки.

Логическая модель автоматизированной информационной системы будет описана при помощи диаграммы вариантов использования и диаграммы классов. Логическая и физическая модели будущей информационной системы будут построены с помощью языка моделирования UML.

StarUML - это пакет с открытым исходным кодом для быстрого, гибкого, расширяемого, функционального UML-моделирования. StarUML поддерживает одиннадцать видов диаграмм и MDA (Модельно-управляемая архитектура), реализуя концепцию профилей UML. В соответствии с требованиями пользователя среда разработки быстро и легко настраивается и имеет широкий спектр функциональных возможностей [20].

<span id="page-20-2"></span>Перейдем к созданию логической модели автоматизированной информационной системы.

### **2.2. Логическая модель информационной системы и ее описание**

Разработка логической модели предполагает переход от структурной диаграммы «КАК ДОЛЖНО БЫТЬ» к диаграмме вариантов использования, отражающей функциональный аспект логической модели системы, а так же разработку диаграммы классов предметной области рассматривающая элементный аспект логической модели системы.

Разработанная диаграмма вариантов использования представлена на рисунке 2.1.

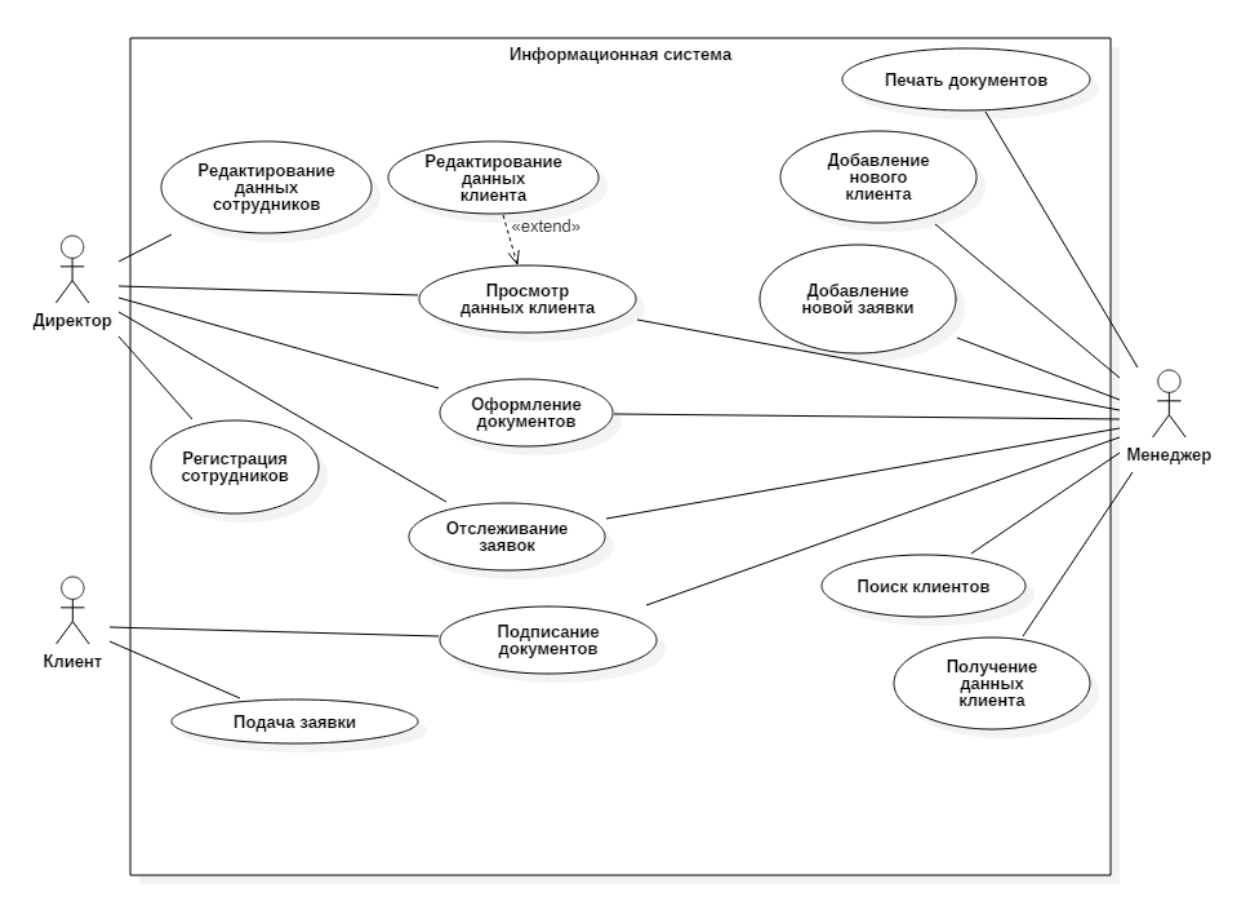

Рисунок 2.1 – Диаграмма вариантов использования

На диаграмме представлены следующие роли:

клиент – лицо, использующее услуги компании, которое предоставляет сотруднику свои контакты и данные о заявке, подписывают необходимые документы;

директор – должностное лицо, ответственное за обеспечение доступа остальных пользователей к базе данных – восстановление паролей, помощь с регистрацией в системе;

менеджер – должностное лицо, ответственное за консультацию клиентов, составление документов, оформление и отслеживание заявок, просмотр и ведение клиентской базы данных. Краткая характеристика прецедентов диаграммы представлена в таблице 2.1.

Таблица 2.1 – Характеристика прецедентов

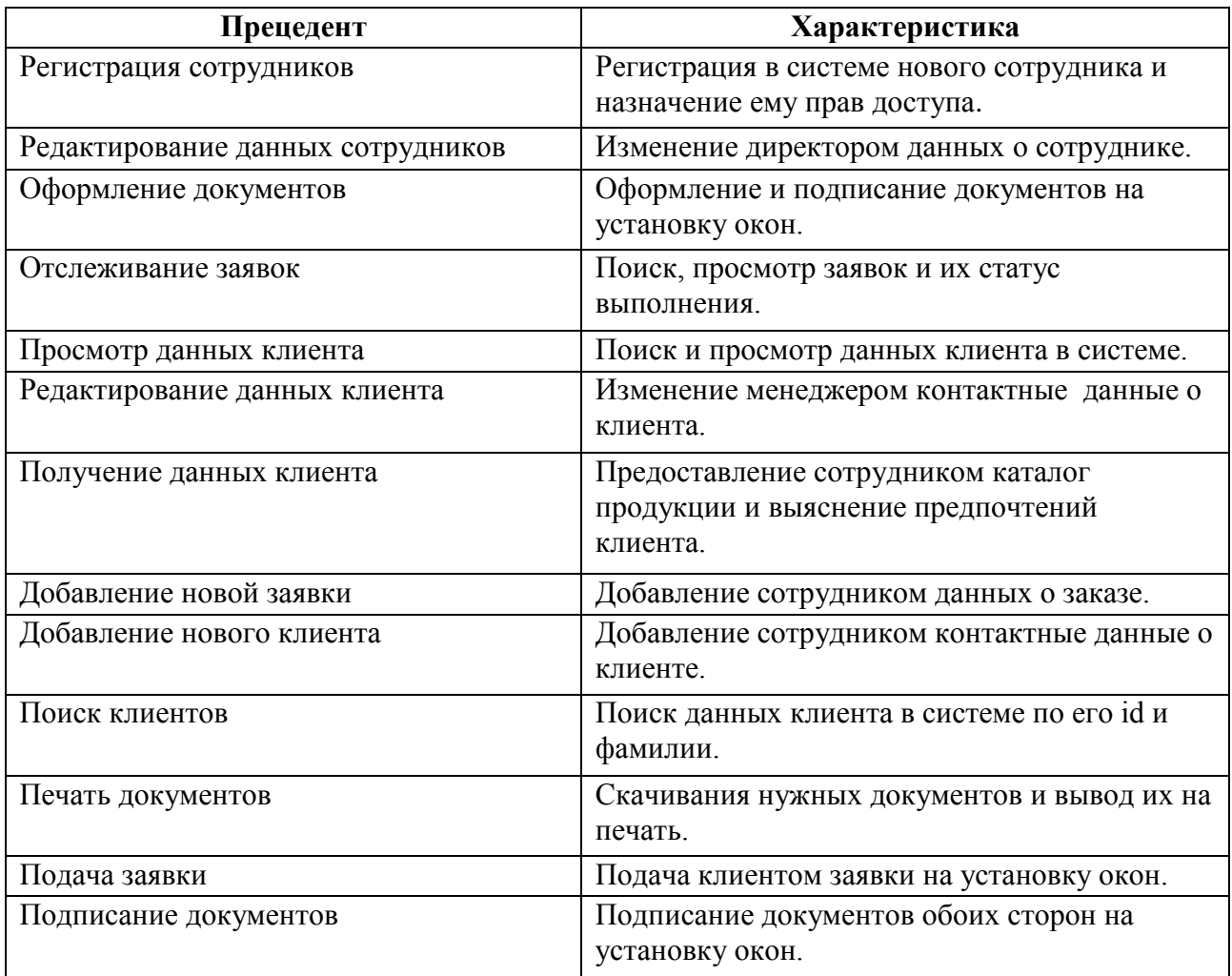

Разработанная диаграмма классов показывает атрибуты и операторы классов и их взаимосвязь, а так же описывает структуру. Данная диаграмма представлена на рисунке 2.2.

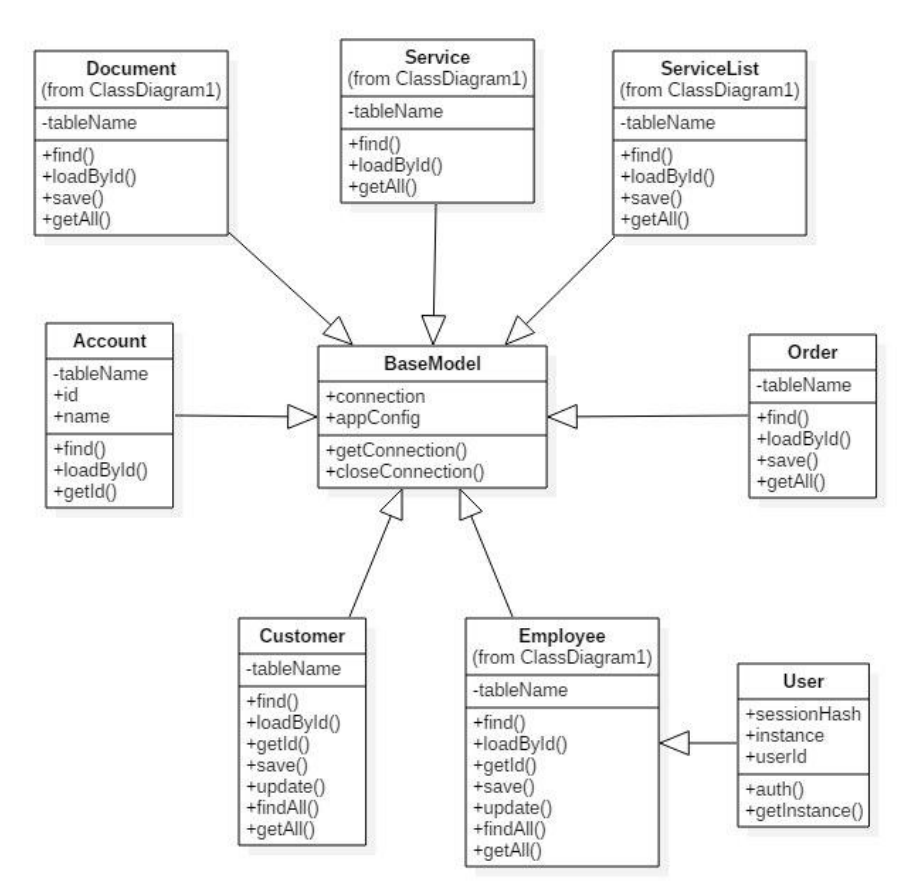

Рисунок 2.2 – Диаграмма классов

Далее построим концептуальную и логическую модель будущей базы данных, с помощью вышеописанных диаграммой вариантов использования и диаграммой классов.

# **2.3 Разработка концептуальной и логической моделей данных информационной системы**

<span id="page-23-0"></span>Концептуальная модель данных предполагает описание главных сущностей и их отношения.

Построение этой модели, изображенной на рисунке 2.3 , является важной частью при проектировании. Концептуальная модель данных имеет шесть сущностей: «Заявка», «Сотрудники», «Лист услуг», «Документы», «Услуги» и «Клиенты». Далее построим логическую модель данных, которая расширяет концептуальную, определяя атрибуты для сущностей.

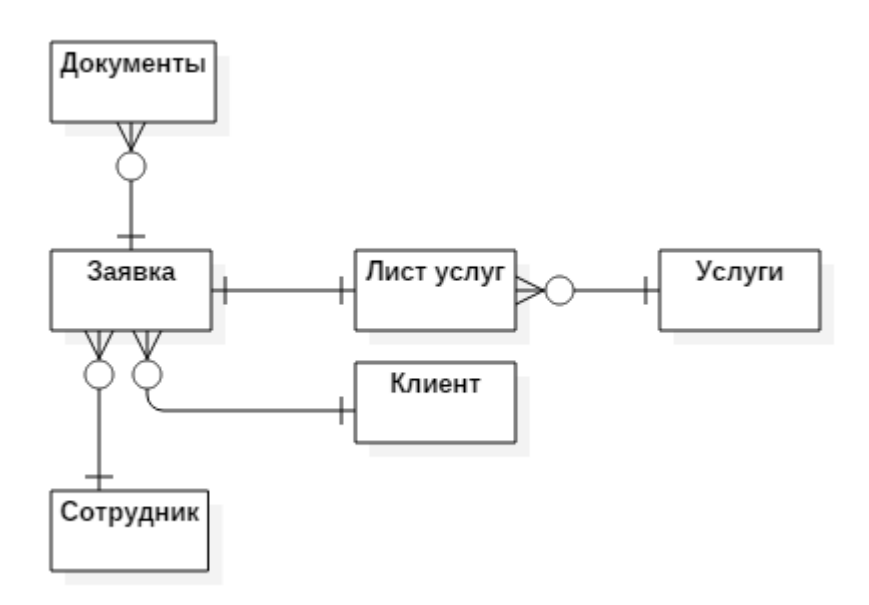

Рисунок 2.3. – Концептуальная модель данных

Логическая модель изображена на рисунке 2.4.

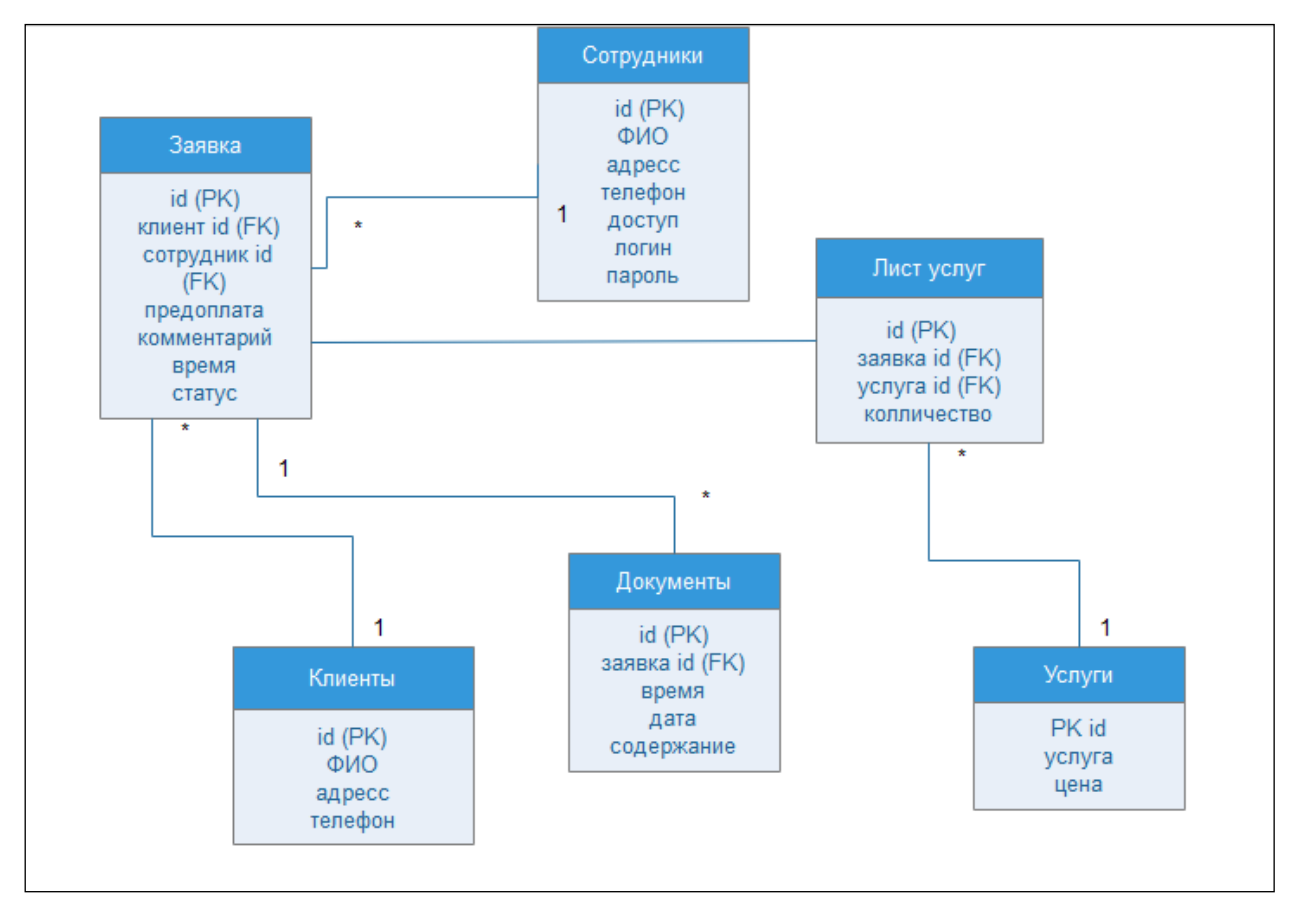

Рисунок 2.4. - Логическая модель данных

Опишем подробно сущности «Заявка», «Сотрудники», «Лист услуг», «Документы», «Услуги» и «Клиенты» представленные на логической модели:

сущность «Заявка» содержит данные о заявки, клиенте и сотруднике, который ее создал, предоплату, комментарий и статус. По умолчанию стоит «1», то есть «Договор заключен»;

сущность «Сотрудники» содержит данные о сотрудниках и их контакты, а так же логин и пароль для входа в систему. Доступ по умолчанию стоит 2, то есть «обычный сотрудник»;

сущность «Лист услуг» описывает какие выбранные услуги, их количество, и к какой заявке они относиться;

сущность «Документы» содержит данные о документах, которые формируются при создании заявки – время и дата добавления, а так же само содержание;

сущность «Услуги» содержит данные обо всех предоставляемых компанией услугах – название услуги и ее цена;

сущность «Клиенты» содержит данные о клиенте и его контакты – ФИО, адрес и телефон.

После того, как были описаны сущности и построена логическая модель, перейдем к требованиям к аппаратно-программному обеспечению информационной системе.

# **2.4 Требования к аппаратно-программному обеспечению информационной системы**

<span id="page-25-0"></span>Техническое обеспечение системы, а так же требования к безопасности и производительности должны эффективно выполняться, чтобы обеспечить качество работы и использовать существующие на предприятии технические средства.

Аппаратно-программное обеспечение должно соответствовать следующим требованиям:

- операционная система Windows XP и выше;
- центральный процессор частота не менее 2 ГГц;
- оперативная память 2 GB и выше;
- свободное место на жестком диске 500Мб и больше;
- подключение к сети интернет;
- офисные пакеты Microsoft Word 2007 и выше.

Серверная часть:

- работа 24 часа;
- процессор не ниже Pentium IV 1ГГц;
- оперативная память от 1 Гб;
- жесткий диск от 1 Гб.

Требования к серверу СУБД и АИС:

- процессор частота не менее 2.4 ГГц;  $\bullet$
- оперативная память не менее 4 Гб;
- свободное место на жестком диске не менее 1 Гб;
- подключение к сети Интернет;
- операционная система Windows.

Требования к безопасности: требуется защитить исходный код общей части информационной системы. Требуется разграничение доступа. Пароли сотрудников хранятся в зашифрованном виде. На уровне СУБД должно быть реализовано разграничение доступа к данным в БД.

### **Выводы по второй главе**

Глава вторая описывает логическое проектирование информационной системы. В ней происходит выбор технологии логического моделирования, а так же проектирование БД, происходит построение логической модели. Описывает все выявленные требования к аппаратно-программному обеспечению автоматизированной информационной системы.

# <span id="page-27-0"></span>ГЛАВА З ФИЗИЧЕСКОЕ ПРОЕКТИРОВАНИЕ АВТОМАТИЗИРОВАННОЙ ИНФОРМАЦИОННОЙ СИСТЕМЫ

### 3.1 Выбор архитектуры автоматизированной информационной

### системы

<span id="page-27-1"></span>Архитектура автоматизированной информационной системы ЭТО определение функций подсистем и их взаимодействие. Основой архитектуры разрабатываемой автоматизированной информационной системы является трёхзвенной клиент-серверной архитектуры, которая изображена на рисунке  $3.1.$ 

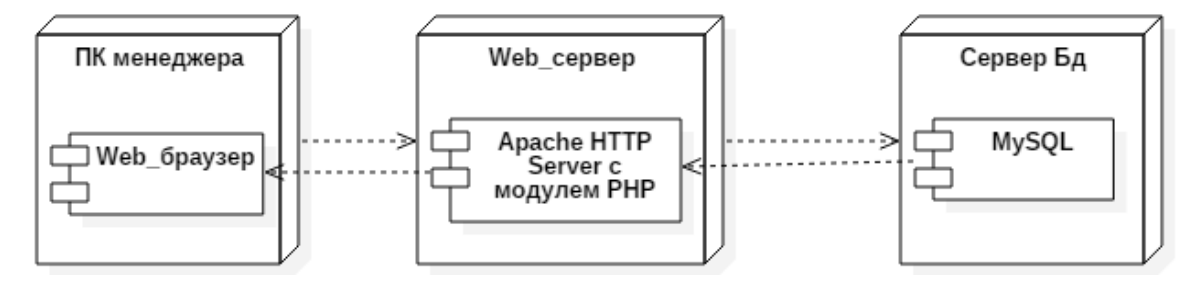

Рисунок 3.1 – Трехзвенная клиент-серверная архитектура

Архитектура имеет три звена Клиент - Web-сервер - Сервер БД. Далее рассмотрим более подробно каждое звено.

Первое звено – web-браузер (IE, Mozilla, Chrome и др.) – «тонкий клиент».

Второе звено - сервер приложений, в качестве которого используется программное обеспечение Web-сервера (Apache HTTP Server с модулем PHP).

Третье звено – система управления базами данных (MySQL). Связь между Web-сервером и сервером БД осуществляется при помощи SQL-запросов.

Данная архитектура имеет высокую степень гибкости  $\overline{M}$ масштабируемости, а так же все функции распределены между серверами второго и третьего звена, поэтому трехзвенная клиент-серверная архитектура лучше всего подойдет для данной информационной системы.

### **3.2 Выбор технологий разработки**

<span id="page-28-0"></span>Для создания проекта были выбраны инструменты разработки IDE NetBeans и текстовый редактор Atom. Рассмотрим их преимущества и недостатки, а так же выберем наиболее удобную технологию для проектирования будущей автоматизированной информационной системы.

IDE: Объединенная среда разработки (англ. Integrated Development Environment) – система программных средств, используемая программистами для разработки программного обеспечения [22].

IDE NetBeans – это бесплатна и продвинутая среда разработки, которая позволяет разрабатывать настольные, мобильные и web-приложения Java, а также приложения HTML5 с применением технологий HTML, JavaScript и CSS.

Atom – это бесплатный текстовый редактор с открытым исходным кодом для OS X, Linux, Windows с поддержкой плагинов, написанных на Node.js, и встраиваемых под управлением Git Control. В таблице 3.1. представлен анализ технологий разработки.

Таблица 3.1 – Сравнительный анализ технологий разработки

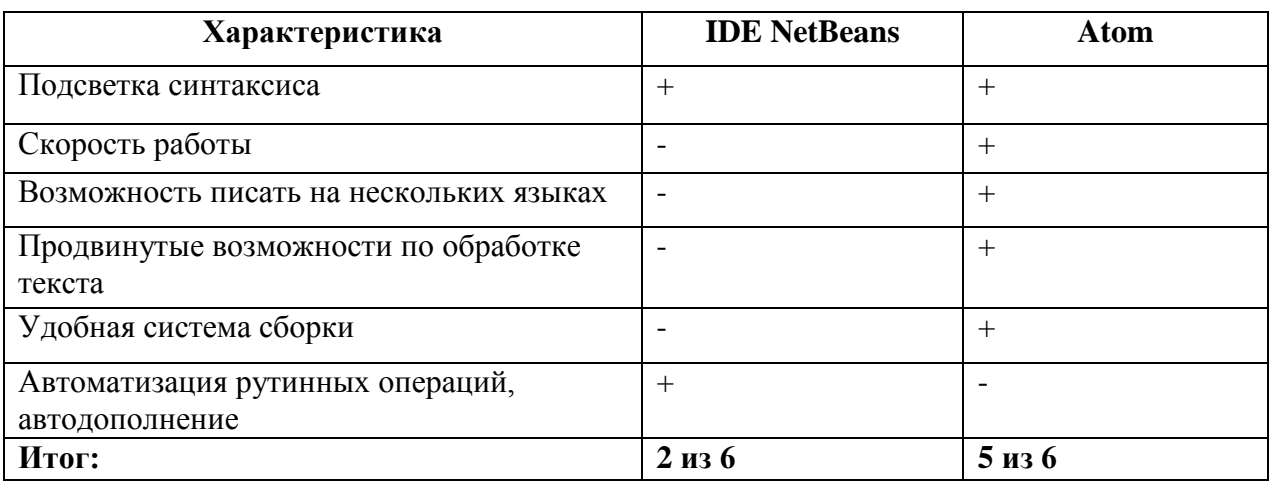

Проведя сравнительный анализ технологий разработки, было принято решение, что наилучшим и более удобным инструментом является текстовый редактор Atom. Основным критерием выбора была скорость работы, а так же продвинутые возможности по обработке текста. Теперь, когда выбрана технология разработки, перейдем к выбору СУБД.

### 3.3 Выбор системы управления базы данных

<span id="page-29-0"></span>Выбор системы управления базы данных является одним из самых важных этапов при разработке будущей автоматизированной информационной системы. Выбранный программный продукт должен удовлетворять **BCCM** установленным требованиям, которые были рассмотрены в таблице 3.2. Для сравнительного анализа были выбраны PostgreSQL, MySQL, Oracle.

MySQL - это реляционная система управления базами данных. MySQL многофункциональная, надежная и гибкая, свободная в использовании СУБД, которая имеет минимальные требования к оборудованию и хорошую скорость работы. MySQL предназначена для работы с большими объемами информации и легка в использовании [23].

PostgreSQL - это самая продвинутая РСУБД, ориентирующаяся в первую очередь на полное соответствие стандартам и расширяемость. PostgreSQL, или Postgres, пытается полностью соответствовать SQL-стандартам ANSI/ISO  $[24]$ .

Oracle Database или Oracle RDBMS — объектно-реляционная система управления базами данных компании Oracle [25].

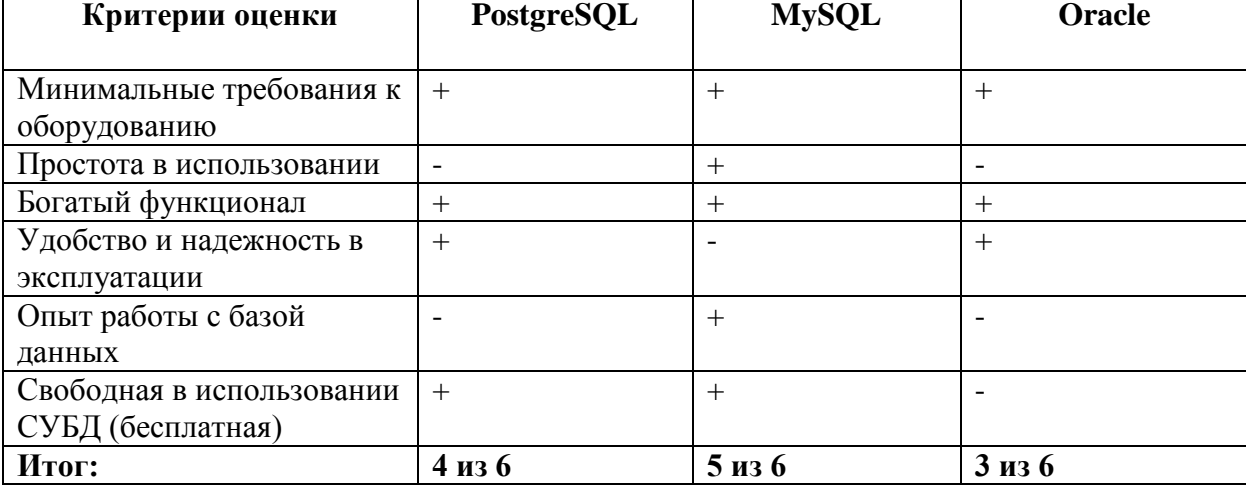

Таблица 3.2 – Сравнительный анализ СУБД

Проведя сравнительный анализ выбора СУБД, было установлено, что MySQL обладает всеми установленными требованиями. Теперь перейдем к построению физической модели данных.

# **3.4 Разработка физической модели данных автоматизированной информационной системы**

<span id="page-30-0"></span>Для создания базы данных автоматизированной информационной системы с элементами CRM-системы предполагается использование инструмента для разработки и управления HeidiSQL.

HeidiSQL - клиент под Windows для управления MySQL базами данных. HeidiSQL позволяет просматривать и редактировать данные, создавать и редактировать таблицы.

Определившись с инструментом для разработки и сделав выбор СУБД – MySQL в главе 3.3, переедем к построению физической модели базы данных, которая изображена на рисунке 3.2.

Данная модель описывает реализацию объектов логической модели на уровне объектов конкретной базы данных.

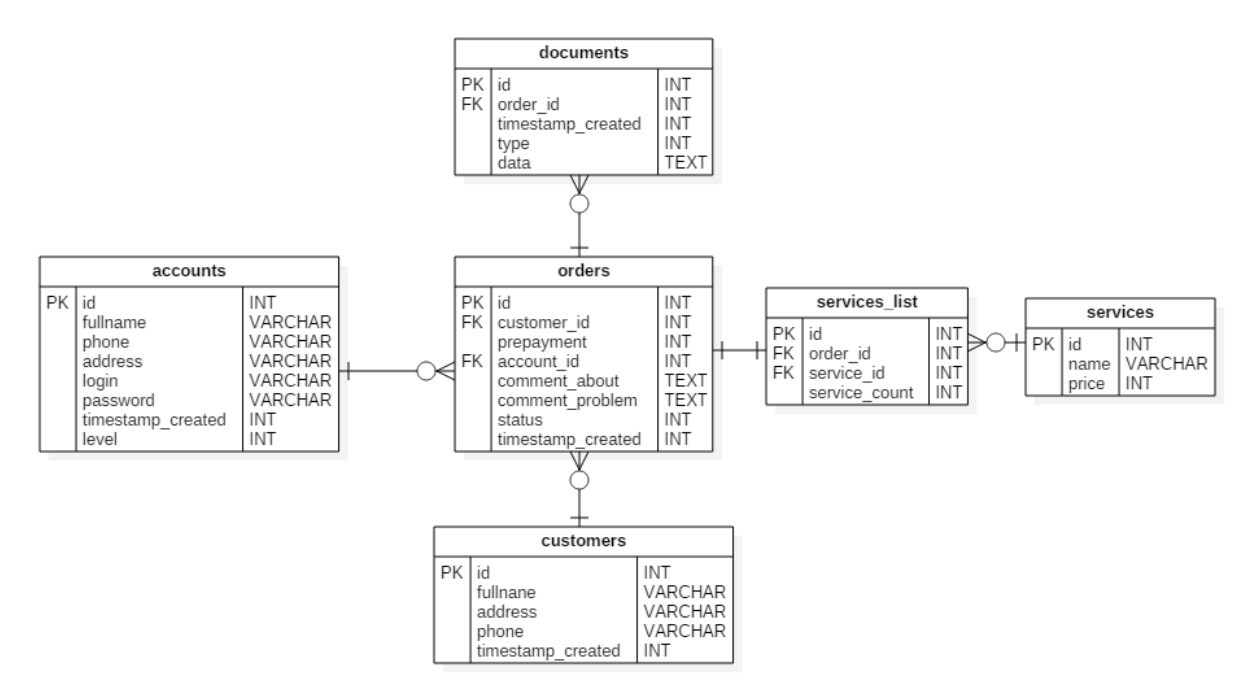

Рисунок 3.2 – Физическая модель данных

Сущности «orders» и «accounts» имеют отношение один ко многим, такая же связь имеется между «orders» и «customers», «services\_list» и «services», «orders» и «documents». Отношение один к одному происходит между сущностями «orders» и «services\_list».

После того, как была построена данная модель и рассмотрены отношения между сущностями, перейдем к описанию функциональности автоматизированной информационной системы.

# **3.5 Описание функциональности автоматизированной информационной системы для компании «Миропласт»**

<span id="page-31-0"></span>В данной главе будут описаны ключевые функции автоматизированной информационной для ИП «Миропласт». Работать с системой будет менеджер компании и директор предприятия. Данные роли рассмотрены и описаны во второй главе, пункта 2.2.

После прохождения авторизации, менеджер попадает на основную страницу, которая изображена на рисунке 3.3.

| Миропласт<br>01:36:39 Бреус Н.В.<br>Выход |                |               |                       |             |                    |  |       |  |  |
|-------------------------------------------|----------------|---------------|-----------------------|-------------|--------------------|--|-------|--|--|
| <b>Клиенты Новый клиент</b><br>Календарь  |                |               |                       |             | id или ФИО клиента |  | Найти |  |  |
| Заявки<br>Клиенты                         | N <sub>2</sub> | ФИО           | Адресс                | Телефон     |                    |  |       |  |  |
| Сотрудники                                |                | Смирнов Н.В.  | пр.Приморский 7-124   | 8902327775  |                    |  |       |  |  |
|                                           | $\epsilon$     | Иванов И. И.  | ул. Ворошилова, 12Б   | 8927783456  |                    |  |       |  |  |
|                                           | 3              | Петров П.П.   | Рябиновый б-р, 1      | 8987463456  |                    |  |       |  |  |
|                                           | 4              | Степанов С.С. | ул. Ленинградская, 64 | 8946352873  |                    |  |       |  |  |
|                                           | 6              | Смирнов Д.А.  | Автозаводское ш., 41  | 89278564327 |                    |  |       |  |  |

Рисунок 3.3 – Основная страница

Обслужив клиента и получив его контакты, личную информацию и данные о заявке, менеджер осуществляет поиск по клиентам в системе. Данный процесс представлен на рисунке 3.4. Если клиент первый раз обратился в компанию, то сотрудник добавляет его в базу данных. Формы для добавления клиента имеет специальные подсказки для сотрудника, чтобы необходимые поля были правильно заполнены.

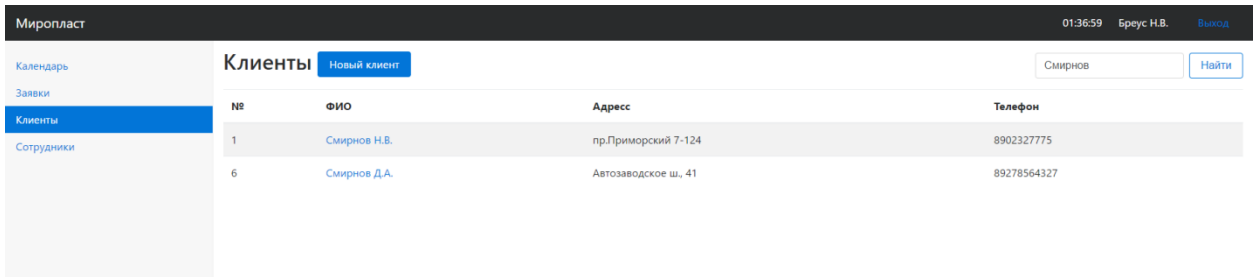

## Рисунок 3.4 – Поиск клиента

Форма для добавления клиента изображена на рисунке 3.5.

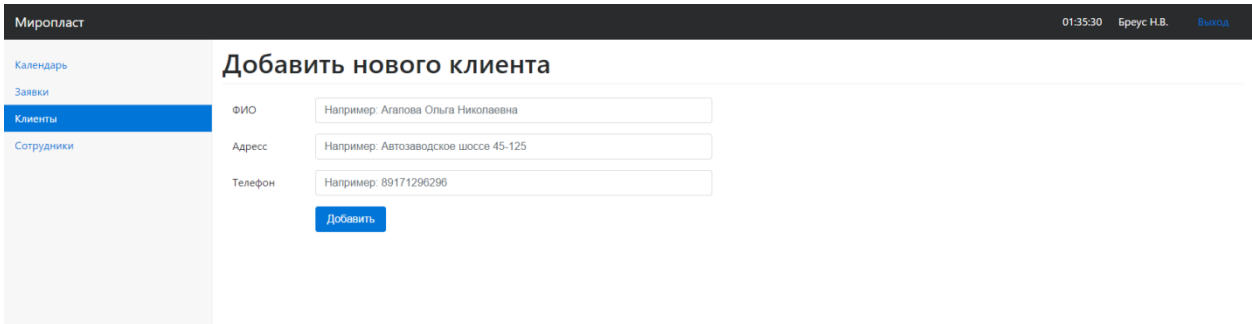

Рисунок 3.5 – Форма для добавления клиента

После того, как менеджер ввёл данные, он переходит на профиль клиента, где отображаются все заявки и контакты, а так же данные о том, кто принял заявку. На данной странице, сотрудник может изменять информацию о клиенте и добавлять новые заявки, фрагмент кода представлен в приложении Б пункт 5.

Профиль клиента представлен на рисунке 3.6.

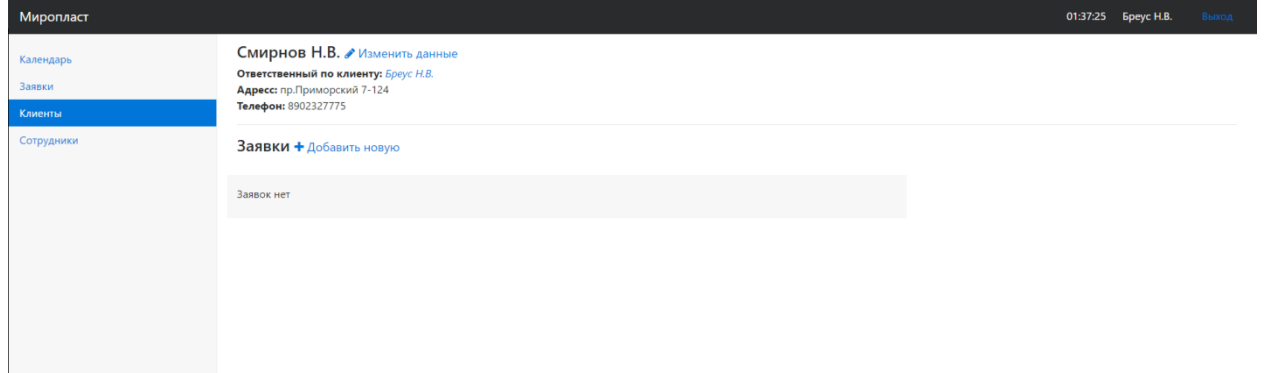

Рисунок 3.6 – Профиль клиента

Для добавления заявки необходимо нажать кнопку «Добавить новую». После этого мы переходим к самой форме. Поле «Клиент» отображает фамилию имя и отчество клиента, его не надо вводить, оно берется из базы данных. В поле «Услуги» менеджеру для добавления услуг необходимо нажать на выпадающий список и выбрать необходимые, так же указать их количество и нажать на кнопку «+». Ниже автоматически подсчитывается предоплата. Также менеджер может оставить комментарий к заявке. Нажав на «Добавить»

заявка добавляется в профиль клиента и ей присваивается статус «Договор оформлен», фрагмент кода представлен в приложении Б пункт 1.

Форма добавления заявки представлена на рисунке 3.7.

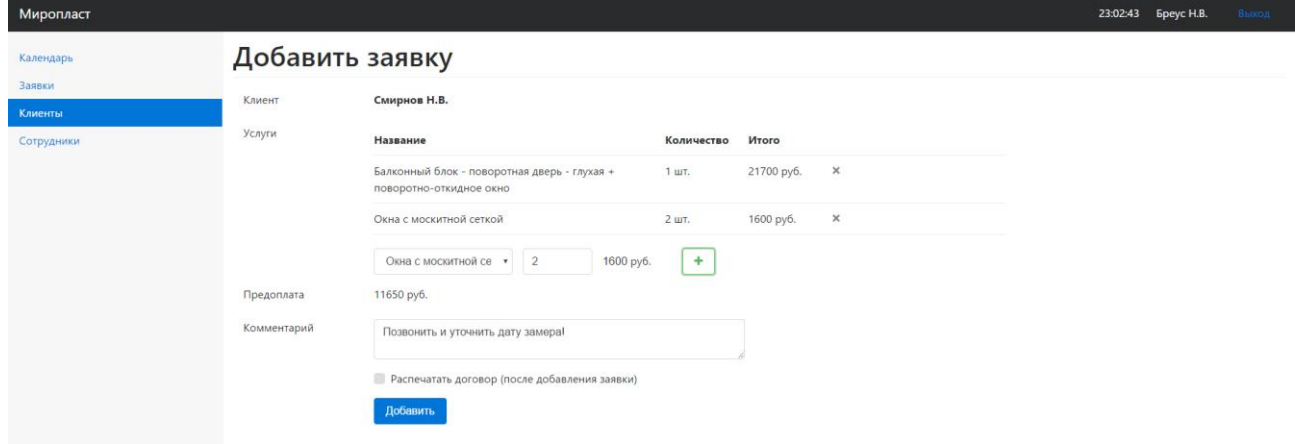

Рисунок 3.7 – Форма добавления заявки

В панели «Заявка» представлены данные о заявки: номер, дата создания, ответственный, предоплата, таблица с услугами, итоговая стоимость и перечень документов, фрагмент кода представлен в приложении Б пункт 6. Профиль клиента после добавления заявки изображен на рисунке 3.8.

Все документы хранятся в базе данных, менеджер может посмотреть и скачать их в любое время. Фрагмент договора на услуги представлен в приложении А.

| <b>Клиенты</b> |                                                                                                    |             |             |             |  |  |  |
|----------------|----------------------------------------------------------------------------------------------------|-------------|-------------|-------------|--|--|--|
| Сотрудники     | Заявка #1 от 4 Июня 2017                                                                                                    |             |             |             |  |  |  |
|                | Завершение работ<br>Установка окон<br>Договор оформлен<br>Замер<br>$\rightarrow$<br>$\rightarrow$<br>$\rightarrow$<br>$\rightarrow$ | На гарантии |             |             |  |  |  |
|                | ◆ Есть проблема?                                                                                                    |             |             |             |  |  |  |
|                | Ответственный: Бреус Н.В.<br>Предоплата: 11650 руб.                                                                                 |             |             |             |  |  |  |
|                | Позвонить и уточнить дату замера!<br>● Редактировать комментарий                                                                    |             |             |             |  |  |  |
|                | <b>Услуги</b>                                                                                                    |             |             |             |  |  |  |
|                | Наименование                                                                                                    |             | Количество  | Цена        |  |  |  |
|                | Балконный блок - поворотная дверь - глухая + поворотно-откидное окно                                                                | 1 шт.       |             | 21700 py6.  |  |  |  |
|                | Окна с москитной сеткой                                                                                                    |             |             | 800 руб.    |  |  |  |
|                | <b>Итого</b>                                                                                                    |             |             | 23300 py6.  |  |  |  |
|                | Документы                                                                                                    |             |             |             |  |  |  |
|                | Документ #1 Договор на оказание услуг В Скачать                                                                                     |             | 4 Июня 2017 |             |  |  |  |
|                | Документ #2 Акт о приемке выполненых работ В Скачать                                                                                |             |             | 4 Июня 2017 |  |  |  |
|                | Документ #3 Гарантийный талон В Скачать                                                                                             |             | 4 Июня 2017 |             |  |  |  |
|                |                                                                                                    |             |             |             |  |  |  |

Рисунок 3.8 – Профиль клиента после добавления заявки

Для удобства отслеживание заявок на панели имеется строка состояния. После каждого завершенного пункта, менеджер переключает кнопку, фрагмент кода представлен в приложении Б пункт 4.

Заявка имеет пять статусов:

«Договор заключен» - на этом этапе формируется и подписывается договор на услуги и вноситься предоплата.

 $\bullet$ «Замер» - на этом этапе происходит замер окон монтажниками.

«Установка окон» - монтажники устанавливают конструкции окон или балконные блоки.

«Завершение работ» - на этом этапе клиент подписывает документ «Акт о выполненных работах», если не имеет претензий к выполненной работе и вносит оставшуюся сумму.

«На гарантии» - клиенту выдается гарантий талон на установку окон.

Панель заявок на разных этапах отражена на рисунках 3.10, 3.11.

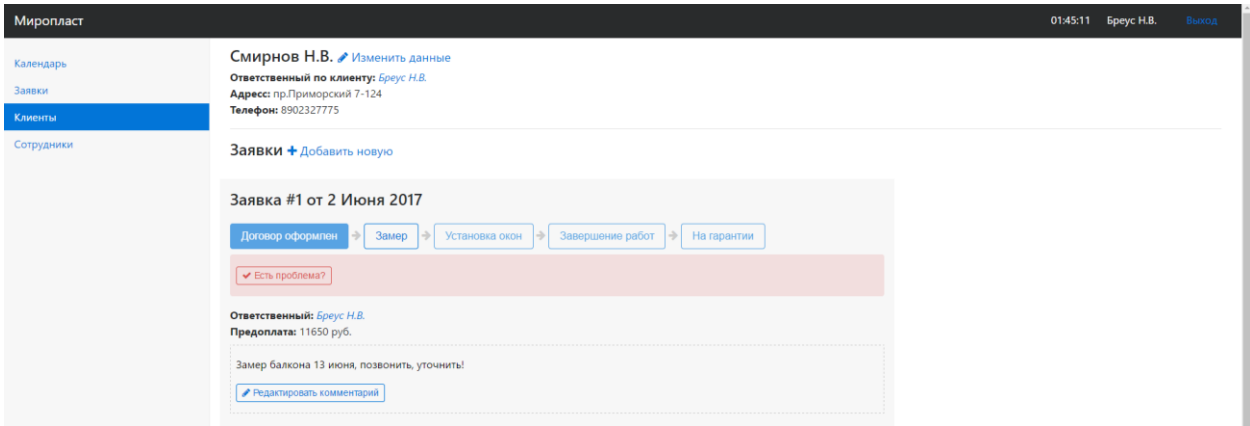

Рисунок 3.10 – Панель заявок на этапе «Договор заключен»

При переходе на новый статус заявки, появляется всплывающее сообщение, предупреждающее о дальнейших действиях, а кнопки с предыдущими этапами становятся неактивными.

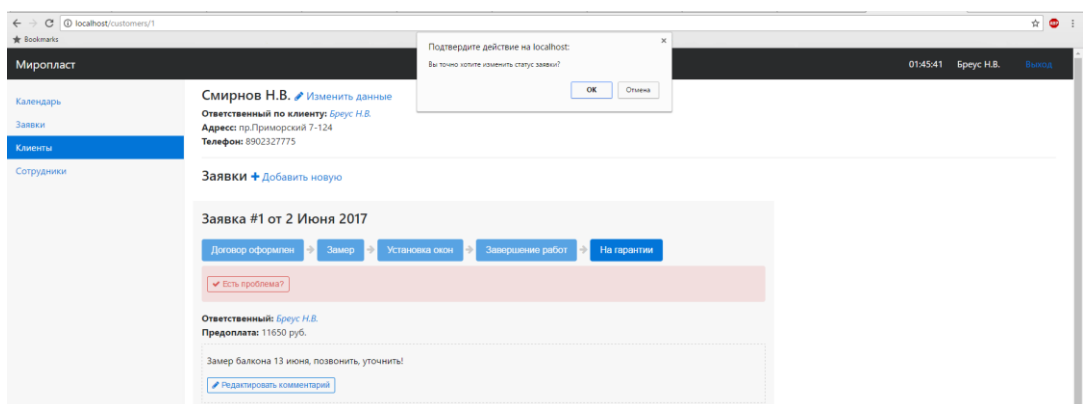

Рисунок 3.11 – Панель заявок на этапе «На гарантии»

При возникновении проблем менеджер может делать пометки в панели «Заявки». Комментарий к проблеме изображен на рисунке 3.12., фрагмент кода представлен в приложении Б пункт 3.

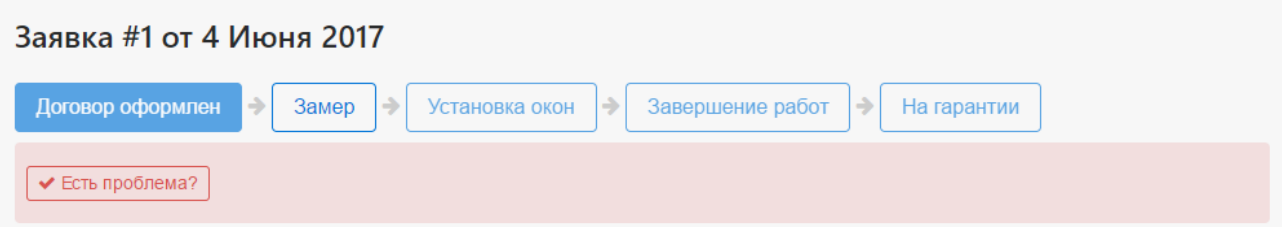

Рисунок 3.12 – Комментарий к проблеме

Редактирование комментария представлено на рисунке 3.13.

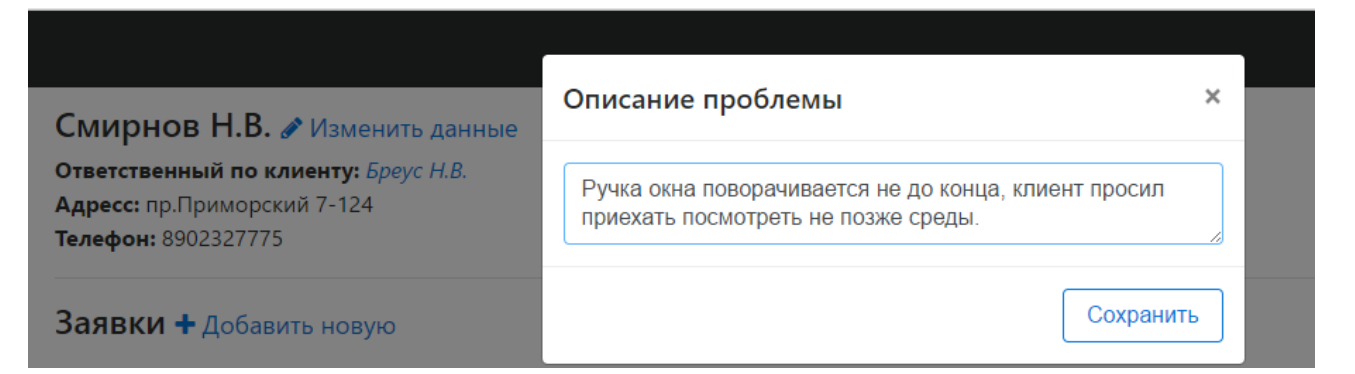

Рисунок 3.13 – Редактирование комментария

Рассмотрев ключевые функции автоматизированной информационной системы ИП «Миропласт» необходимо перейти к оценке экономической эффективности.

# **3.6 Оценка и обоснование экономической эффективности автоматизированной информационной системы**

<span id="page-36-0"></span>На основании расчёта прямой эффективности от внедрения системы и сравнение результатов с периодом до внедрения выполним расчёт до внедрения автоматизированной информационной системы, который изображен в таблице 3.3.

Таблица 3.3 – Затраты до внедрения АИС

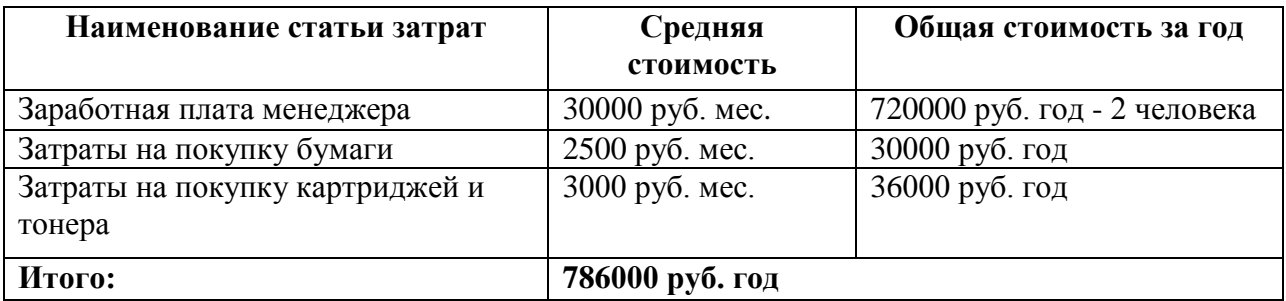

Далее проведем расчёт изменений после внедрения АИС, который изображен в таблице 3.4.

Таблица 3.4 – Затраты после внедрения АИС

| Наименование статьи затрат      | Средняя         | Общая стоимость за год      |  |  |
|---------------------------------|-----------------|-----------------------------|--|--|
|                                 | стоимость       |                             |  |  |
| Заработная плата менеджера      | 25000 руб. мес. | 360000 руб. год – 1 человек |  |  |
| Затраты на покупку бумаги       | 2000 руб. мес.  | 24000 руб. год              |  |  |
| Затраты на покупку картриджей и | 3000 руб. мес.  | 36000 руб. год              |  |  |
| тонера                          |                 |                             |  |  |
| Итого:                          | 420000 руб. год |                             |  |  |

Рассмотрим показатели трудовых и стоимостных затрат, а также показатели эффективности после внедрения проекта представлены в таблице 3.5.

Таблица 3.5 – Показатели эффективности после внедрения проекта

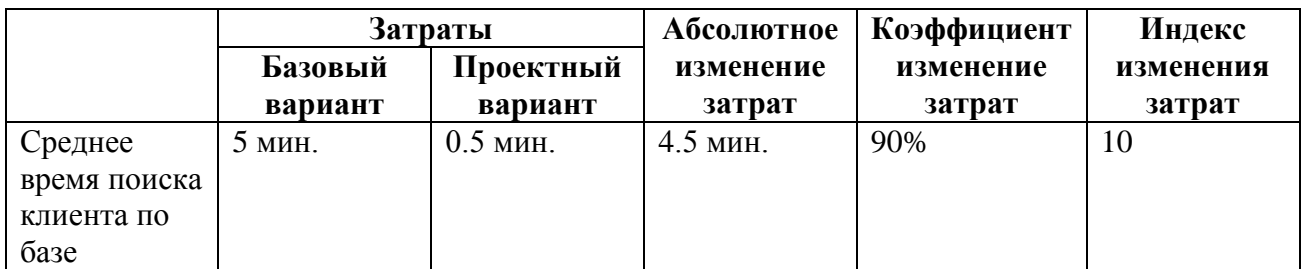

Продолжение таблицы 3.5 – Показатели эффективности после внедрения проекта

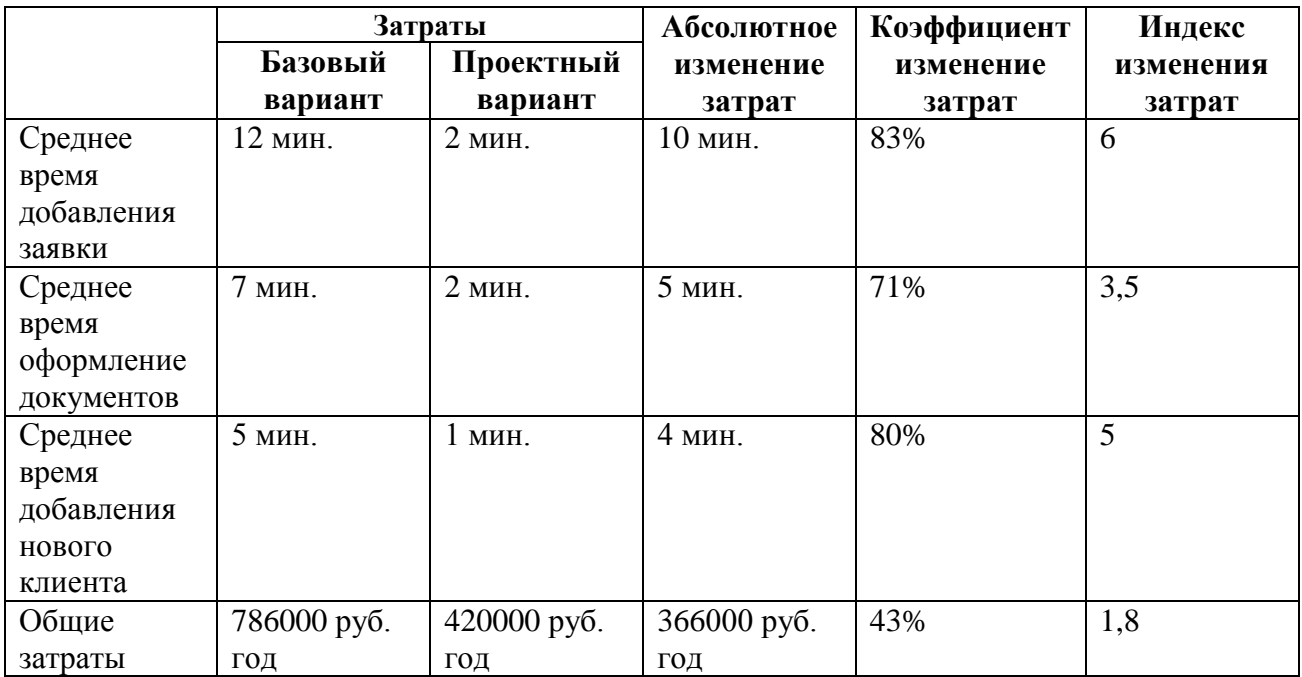

Проведённый расчёт показал, что разработка оригинальной АИС для предприятия выгодно, система сокращает на 81% время выполнения процессов и сокращает затраты предприятия на 43%.

### **Вывод по третьей главе**

<span id="page-37-0"></span>В третьей главе было проведено физическое проектирование автоматизированной информационной системы, описана ее функциональность, проведен расчет показателей экономической эффективности проекта.

### ЗАКЛЮЧЕНИЕ

Тема бакалаврской работы раскрывает актуальную проблему разработки автоматизированной информационной системы с элементами CRM-системы для ИП «Миропласт». Результатом работы является готовый ИТ-продукт, позволяющий сократить время выполнения бизнес-процессов компании и уменьшить производственные затраты.

В ходе работы была достигнута поставленная цель и выполнены основные залачи:

выбрана технология концептуального моделирования и построена диаграмма основных процессов деятельности отдела продаж компании «Миропласт»;

 $\bullet$ проведен анализ существующих аналогов CRM-систем;

проведено логическое проектирование информационной системы и осуществлен выбор технологии логического моделирования;

PHP **MySOL**  $\mathbf{c}$ помошью технологии  $\overline{M}$ реализована автоматизированная информационная система контроля и управления заявок;

расчет показателей экономической эффективности проведен проекта.

Результатом работы является информационная система, повышающая эффективность клиентских отношений и прибыль компаний. Система находится на стадии апробации, в дальнейшем предполагается развитие проекта и добавление функций по требованию заказчика. Автором работы был приобретен опыт проектирования информационных систем, который может быть использован в будущей профессиональной деятельности.

### **СПИСОК ИСПОЛЬЗУЕМОЙ ЛИТЕРАТУРЫ**

*Нормативно-правовые акты*

1. ГОСТ 7.32-2001. Отчет о научно-исследовательской работе. Структура и правила оформления.

2. ГОСТ 7.1-2003. Библиографическая запись. Библиографическое описание документа.

3. ГОСТ 7.82-2001. Библиографическая запись. Библиографическое описание электронных ресурсов.

4. ГОСТ 19.701 – 90. Схемы алгоритмов, программ, данных и систем. Условные обозначения и правила выполнения (ИСО 5807–85) [Текст]. Введен 70 1992–01–01. – М.: Изд-во стандартов, 1992. – 14 с. – (Единая система программной документации).

5. ГОСТ 2.105 – 95. Общие требования к текстовым документам [Текст]. – М.: Изд-во стандартов, 1996. – 29 с. – (Единая система конструкторской документации).

*Научная и методическая литература*

6. Грекул В. И. Проектирование информационных систем : учеб. пособие / В. И. Грекул, Г. Н. Денищенко, Н. Л. Коровкина. - 2-е изд., испр. - Москва : Интернет-Ун-т Информ. Технологий : БИНОМ. Лаб. знаний, 2008. - 299 с.

7. Эдриан Пейн. Руководство по CRM. Путь к совершенствованию менеджмента клиентов / Эдриан Пейн – Санкт-Петербург: Гревцов Паблишер, 2014. – 384 с.

8. Димитри Маекс, Пол Б. Браун Ключевые цифры. Как заработать больше, используя данные, которые у вас уже есть / Димитри Маекс, Пол Б. Браун. – Манн, Иванов и Фербер, 2012. – 320 с.

9. Култыгин О. П. Администрирование баз данных. СУБД MS SQL Server : учебное пособие / О. П. Култыгин. - Москва : МФПА, 2012. - 232 с. : ил. - (Университетская серия). – ЭБС «IPRBooks».

*Электронные ресурсы*

10. Реинжиниринг бизнес-процессов [Электронный ресурс] : учеб. пособие / А. О. Блинов [и др.] ; под ред. А. О. Блинова. - Москва : ЮНИТИ-ДАНА, 2012. - 341 c. - ISBN 978-5-238-01823-2.

11. Описание бизнес процессов / [Электронный ресурс]: http://www.interface.ru/home.asp?artId=22559, (дата обращения: 15.05.2017).

12. Построение модели AS IS / [Электронный ресурс]: http://www.managcel.ru/dicems-489-1.html, (дата обращения: 20.05.2017).

13. Руководство пользователя StarUML / [Электронный ресурс]: http://staruml.sourceforge.net/docs/user-guide(ru)/user-guide.pdf, (дата обращения: 15.05.2017).

14. Логическая модель предметной области / [Электронный ресурс]: http://analyst.by/diagrams/logicheskaya-model-predmetnoy-oblasti, (дата обращения: 17.05.2017).

15. IDE / [Электронный ресурс]: https://ru.wikipedia.org/wiki/IDE, (дата обращения: 1.06.2017).

16. Балдин К. В. Информационные системы в экономике [Электронный ресурс] : учебник / К. В. Балдин, В. Б. Уткин. - 7-е изд. - Москва : Дашков и К°, 2012. - 395 с. – ISBN 978-5-394-01449-9.

17. Буренин С. Н. Web-программирование и базы данных [Электронный ресурс] : учеб. практикум / С. Н. Буренин. - Москва : Моск. гуманит. ун-т, 2014. - 120 с. - ISBN 978-5-906768-17-9.

18. Золотов С. Ю. Проектирование информационных систем [Электронный ресурс] : учеб. пособие / С. Ю. Золотов ; Томский гос. ун-т систем управления и радиоэлектроники. - Томск : Эль Учебное пособие Контент, 2013. - 86 с. - ISBN 978-5-4332-0083-8. 69

19. Карпова И. П. Базы данных : курс лекций и материалы для практ. занятий : учеб. пособие для студентов техн. фак. / И. П. Карпова. - Санкт-Петербург : Питер, 2013. - 240 с. : ил. - (Учебное пособие). - Библиогр.: с. 233- 234. - Прил.: с. 211-232. - Алф. указ.: с. 235-240. - ISBN 978-5-496-00546-3 : 418- 60.

20. Шелухин О. И. Моделирование информационных систем [Электронный ресурс] : учеб. пособие. 004 / О. И. Шелухин. - 2-е изд., перераб. и доп. - Москва : Горячая линия - Телеком, 2012. - 516 с. : ил. - ISBN 978-5- 9912-0193-3. Дополнительная литература и учебные материалы

21. SQLite vs MySQL vs PostgreSQL: сравнение систем управления базами данных / [Электронный ресурс]: http://webarty.net/databases/sqlite-vsmysql-vs-postgresql-sravnenie-sistem-upravleniya-bazami-d-, (дата обращения: 29.05.2017).

22. SQLite, MySQL и PostgreSQL: сравниваем популярные реляционные СУБД / [Электронный ресурс]: https://tproger.ru/translations/sqlitemysql-postgresql-comparison/, (дата обращения: 15.05.2017).

23. Oracle Database / [Электронный ресурс]: https://ru.wikipedia.org/wiki/Oracle\_Database, (дата обращения: 3.06.2017).

*Литература на иностранном языке*

24. Khaled Almgren, International Journal of Humanities and Social Science [Article] / Khaled Almgren // Department of Computer Science. – Bridgeport, 2014.  $-$  PP. 24-28.

25. Choi Sang Long, Published by Canadian Center of Science and Education [Article] / Choi Sang Long // Faculty of Management. – University Technology Malaysia, 2013. – PP. 247-253.

26. Raman Ismaili, Academic Journal of Interdisciplinary Studies [Article] / Raman Ismaili // Faculty of Economy. – University of Vlora "Ismail Qemali", 2015.  $-$  PP. 594-599.

27. International Journal of Scientific & Engineering Research Volume 2 [Article] / Mohammad Sourizaei, Dr.Ahmad Reza Keikhayfarzaneh, Dr.Javad Khalatbari, Mohammad Mojtaba Keikhayfarzaneh, 2013. – PP. 1-4.

28. International Journal of Logistics & Supply Chain Management Perspectives [Article] / Dr. R. Kavitha, N. Shanmugasuriyan // Periyar University. – India, 2015. – PP. 1614-1617.

## ПРИЛОЖЕНИЕ А

### Договор на оказание услуги

### ДОГОВОР НА ОКАЗАНИЕ УСЛУГИ №1

от 4 Июня 2017

Смирнов Н.В. именуемый в дальнейшем «Заказчик», с одной стороны, и Торгово-монтажная компания «Миропласт», в лице Генерального директора Бреус Н. В., действующего на основании Устава, именуемое в дальнейшем «Исполнитель». с другой стороны, заключили настоящий договор о нижеследующем.

#### 1. ПРЕЛМЕТ ЛОГОВОРА

1.1. Исполнитель обязуется в соответствии с Договором оказать Услуги по ремонту оконных блоков и прочие (сопутствующие) работы по адресу: пр.Приморский 7-124, а Заказчик обязуется оплатить услуги. 1.2.Работы производятся в согласованное с Заказчиком время силами и средствами Исполнителя.

#### 2. СТОИМОСТЬ УСЛУГ И ПОРЯДОК РАСЧЕТОВ

2.1. Общая стоимость услуг по настоящему договору (включая стоимость требуемых материалов) составляет: 23300 py6.

2.2. В день подписания настоящего договора Заказчик осуществляет предоплату в размере: 11650 рублей. 2.3. Оставшуюся сумму в размере: 11650 рублей.

Заказчик оплачивает в день осуществления Исполнителем монтажа изделия по указанному Заказчиком адресу. 2.4.Заказчик осуществляет оплату услуг по настоящему договору путем перечисления денежных средств на расчетный счет Исполнителя или внесения наличных денег с оформлением бланков строгой отчетности. По

договоренности Сторон Стороны могут установить иной порядок расчетов с отражением этого порядка в Дополнительном соглашении к настоящему Договору.

2.4.Заказчик осуществляет оплату услуг по настоящему договору путем перечисления денежных средств на расчетный счет Исполнителя (при ремонте и обслуживании по безналичному расчету применяется надбавка 18% и услуги по договору оплачиваются с 100% предоплатой) или внесения наличных денег с оформлением бланков строгой отчетности. По договоренности Сторон Стороны могут установить иной порядок расчетов с отражением этого порядка в Дополнительном соглашении к настоящему Договору.

2.5.Заказчик считается выполнившим свою обязанность по оплате услуг Исполнителя после поступления денежных средств на расчетный счет Исполнителя.

#### 3. ПОРЯДОК ВЫПОЛНЕНИЯ РАБОТ

3.1. Время доставки комплектующих и производства ремонтных работ согласовываются с Заказчиком по телефону дополнительно.

.<br>3.2.Сохранность <u>комплектующих</u> на объекте, в промежутке между доставкой и ремонтом, обеспечивает Заказчик.

3.3.Заказчик подготавливает помещение для ремонтных работ: укрывает (во избежание поруи) мебель, пол, убирает мешающие работе предметы.

3.4.Заказчик обеспечивает работникам Исполнителя, осуществляющим работы, необходимые условия (электропитание 220В, освещение места работы и т.д.)

3.5. При не выполнении Заказчиком п.2.1., п.3.3., 3.4. настоящего Договора сроки доставки и сдачи работ переносятся, на срок просрочки исполнения Заказчиком своих обязанностей.

#### 4. ПОРЯДОК СДАЧИ-ПРИЕМКИ ВЫПОЛНЕННЫХРАБОТ

4.1. Сдача-приемка ремонтных работ, оформляется Акта выполненных работ, которым является гарантийный талон выдаваемый Исполнителем. В случае наличия у Заказчика претензий к исполнению работ они должны быть отражены в Акте выполненных работ. Работы считаются выполненными Исполнителем в полном объёме при наступлении одного из следующих условий:

- с момента подписания сторонами Акта выполненных работ;

- с момента направления уведомления Заказчику об окончании работ в случае его отсутствия на объекте в течение 2-х часов с момента получения уведомления от Исполнителя о выполненных работах;

- с момента отказа от подписи без указания причин.

#### 4. ГАРАНТИЙНЫЕ ОБЯЗАТЕЛЬСТВА

5.1. Гарантийные обязательства по ремонту металлопластиковых окон действительны в течение 6 (шести) месяцев со дня подписания Акта выполненных работ.

5.2. Гарантийные обязательства не распространяются на случаи нарушения Заказчиком правил эксплуатации (при обнаружении очевидных механических, химических или тепловых повреждений, в том числе при закрашивании уплотнителей).

## ПРИЛОЖЕНИЕ Б

## Фрагмент кода класса «Order.php»

### $1.$ Функция класса «Order.php» выполняющая SQL-запрос на сохранения заявки в базу данных.

public function save() {  $\delta db = \text{self::getConnection}$ .  $$time = time():$ 

```
$result = $db->query(
```

```
"INSERT INTO `" . self::$tableName . " (`customer id`, `prepayment`,
`account id`, `comment about`, `timestamp created`) VALUES (".
```
"". \$db->real\_escape\_string(\$this->customer\_id). "",".

```
"". $db->real escape string($this->prepayment). "',".
```

```
"". $db->real_escape_string($this->account_id). "',".
```

```
"". $db->real escape string($this->comment about). "',".
```

```
""" (int) $time . "")"
```

```
\mathcal{E}
```

```
if ($result) \{\text{5this} > id = \text{5db} > \text{insert id}:
\left\{ \right\}
```
return \$result;

```
\}
```

```
2.Функция класса «Order.php» выполняющая SQL-запрос на
обновления комментария к заявке в базе данных.
```

```
public function updateComment() {
```

```
\delta db = \text{self::getConnection}.
```

```
$result = $db->query(
           "UPDATE `" . self::$tableName . "` SET " .
          "'comment_about' = '" . d_{\text{ab}}->real_escape_string($this->comment_about) .
\cdots ".
          "WHERE `id` = " \cdot (int) $this->id
          );
          return $result;
         }
```
**3. Функция класса «Order.php» выполняющая SQL-запрос на обновления комментария «проблема» к заявке в базе данных.**

```
 public function updateCommentProblem() {
```

```
$db = self::getConnection();
```

```
$result = $db->query(
            "UPDATE `" . self::$tableName . "` SET " .
           "\text{comment problem'} = \text{``}. \$db\text{-} \text{real} escape_string($this-
>comment_problem) . "' " .
           "WHERE `id` = " \cdot (int) $this->id
          );
```
return \$result;

}

**4. Функция класса «Order.php» выполняющая SQL-запрос на обновления статуса заявки в базе данных.**

```
 public function updateStatus() {
 $db = self::getConnection();$result = $db->query(
```

```
"UPDATE `" . self::$tableName . "` SET " .
  "'status' = "' \cdot $db->real_escape_string($this->status) \cdot "' ".
  "WHERE \check{d} =". (int) $this->id
\cdotreturn $result:
\}
```
### 5. Функция класса «Order.php» выводящая все заявки клиента по ero id.

```
public static function getAllByCustomerId($id) {
         \delta db = \text{self::getConnection};
         \text{Sorders} = [];
         Sresult = \deltadb->query(
          "SELECT * FROM `". self::$tableName. "`WHERE `customer_id` = ".
(int) $id
```

```
\mathcal{E}if ($result && $result->num_rows) {
  while (\text{Sorder} = \text{Sresult} > \text{fetch object}(\text{CLASS}))\text{Sorders}[] = \text{Sorder};\}\left\{ \right\}
```
return \$orders:

 $\left\{ \right\}$ 

6. Функция класса «Order.php», которая по id заявки выводит услуги, которые заказал клиент.

```
public function getNormalizedServices() {
```

```
\delta db = \text{self::getConnection}.
```

```
Sservices = [];
```

```
 $result = $db->query(
  "SELECT * FROM `services_list` slist " .
  "INNER JOIN `services` snames ON snames.id = slist.service_id " .
  "WHERE slist.order_id = " . (int) $this->id
 );
```

```
 if ($result && $result->num_rows) {
 while (\text{Sorder} = \text{Sresult} > \text{fetch\_object})) {
   \text{Sorders}[] = \text{Sorder};
  }
 }
 return $orders;
```
}